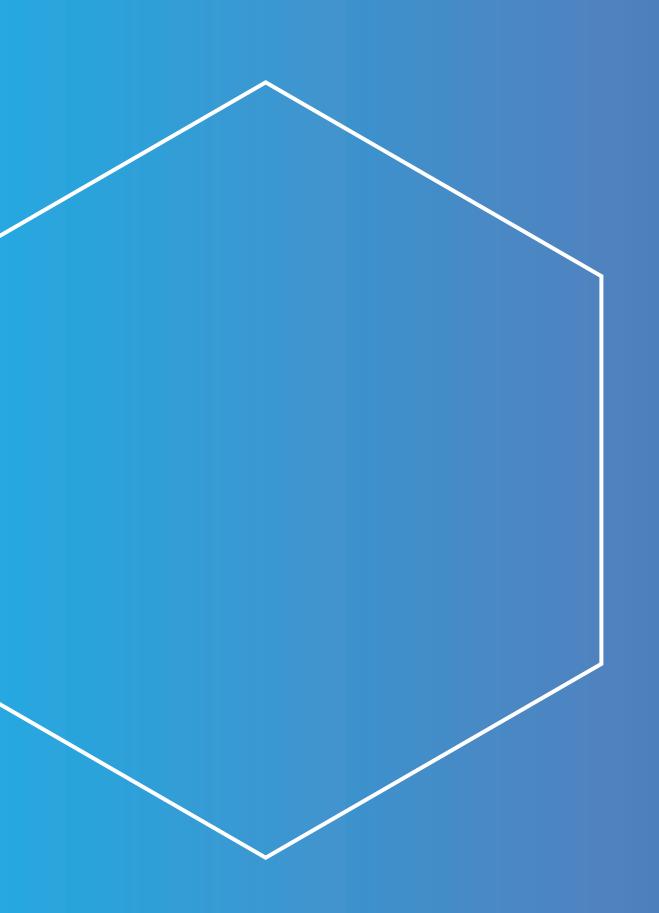

# PATRICIA L KIRSCH

Portfolio

# CONTENTS

NIKE NOTIFICATION CENTER

ux design, visual design

**OPTIVERSE** 

NIKE PRIVACY SITE

 $\Diamond$ 

ux design

ux design, art direction

THE CLYMB

ux design, visual design, website optimization

NIKE CCO

ux design, visual design

MY ID CARE

ux design, art direction and visual design

UNIVERSAL TECH INSTITUTE

ux design & research, visual design, website optimization

BENCHMADE KNIFE COMPANY

ux design, visual design

NIKE QUICKSTRIKE

 $\Diamond$ 

ux design, visual design

**NIKE SALT** 

ux design, visual design

WACOM

ux design & research, visual design, website optimization

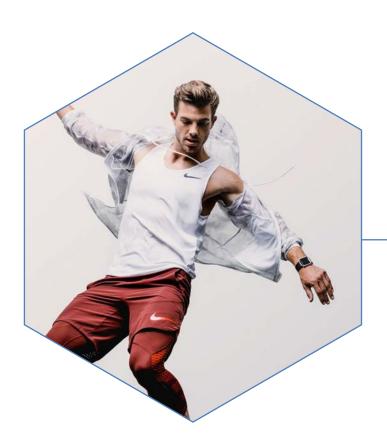

# NIKE NOTIFICATION CENTER

The Notification Center is an application in the suite of Nike.net applications designed as a platform for teams to create and distribute messages to users without having to rely on email alone. I worked with the team at Nike to design a solution that balanced the desire to create an MVP of this product for a specific type of notification, while laying the groundwork for a flexible system that could grow as the application is adopted by more teams. The MVP product contained very light organizational functionality, a card style visual design, and custom accordians with messaging specific to the suggested replacement notifications that were the focus of MVP launch.

My Role: UX Design, Visual Design

Working with: Nike

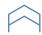

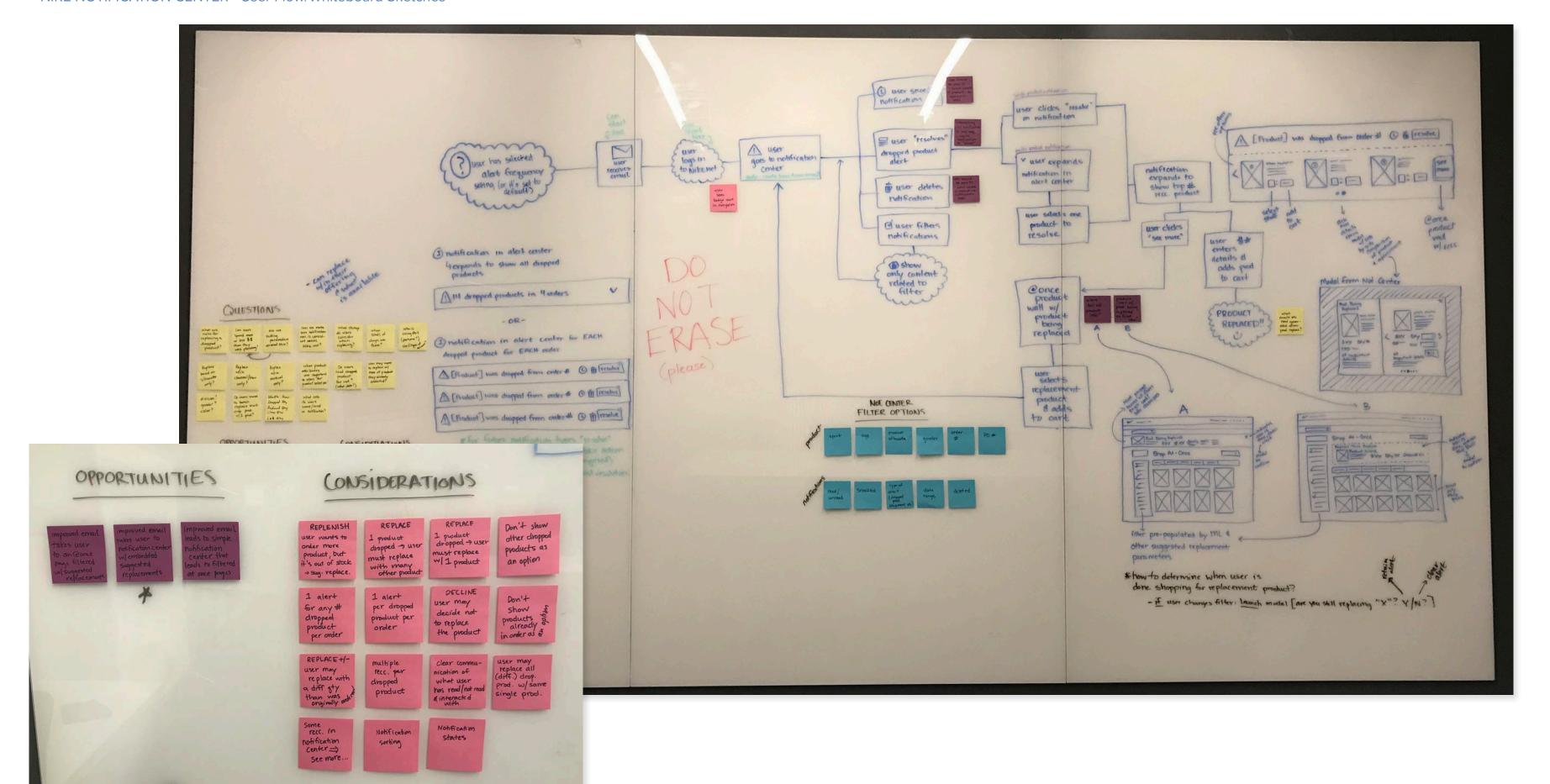

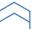

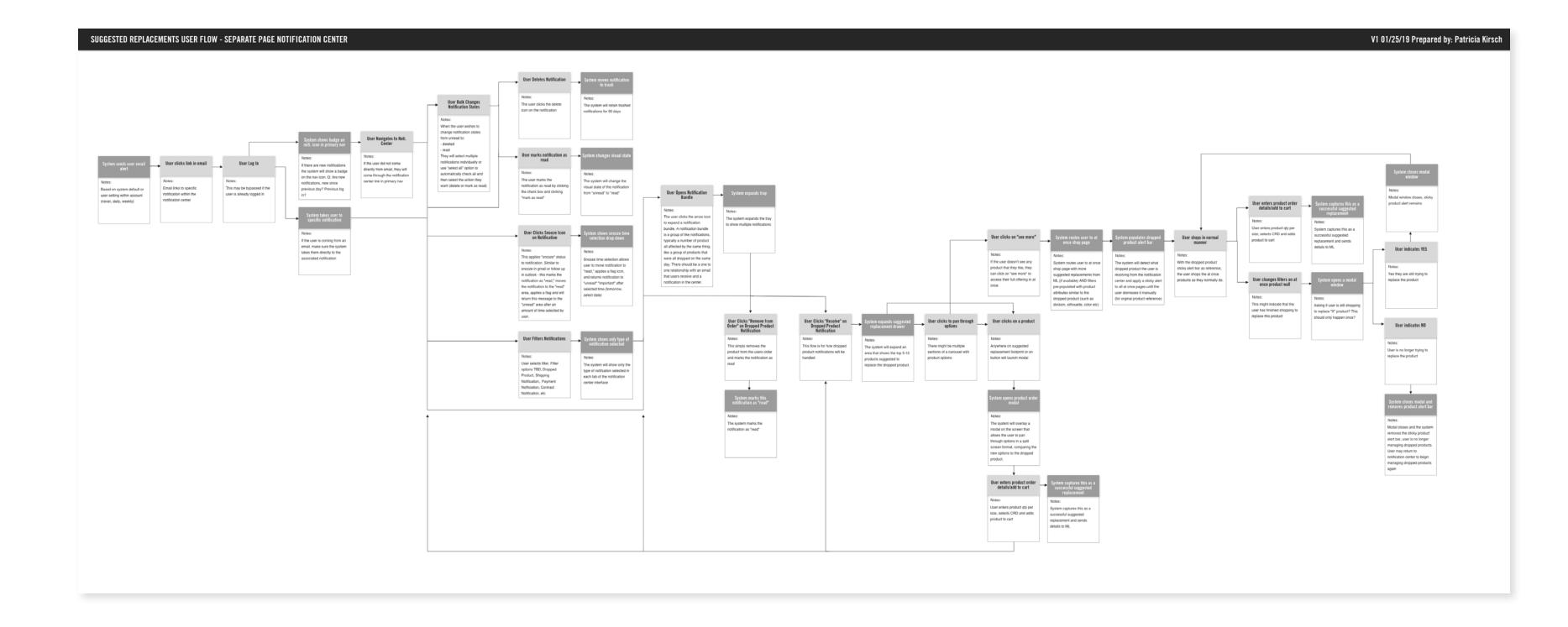

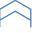

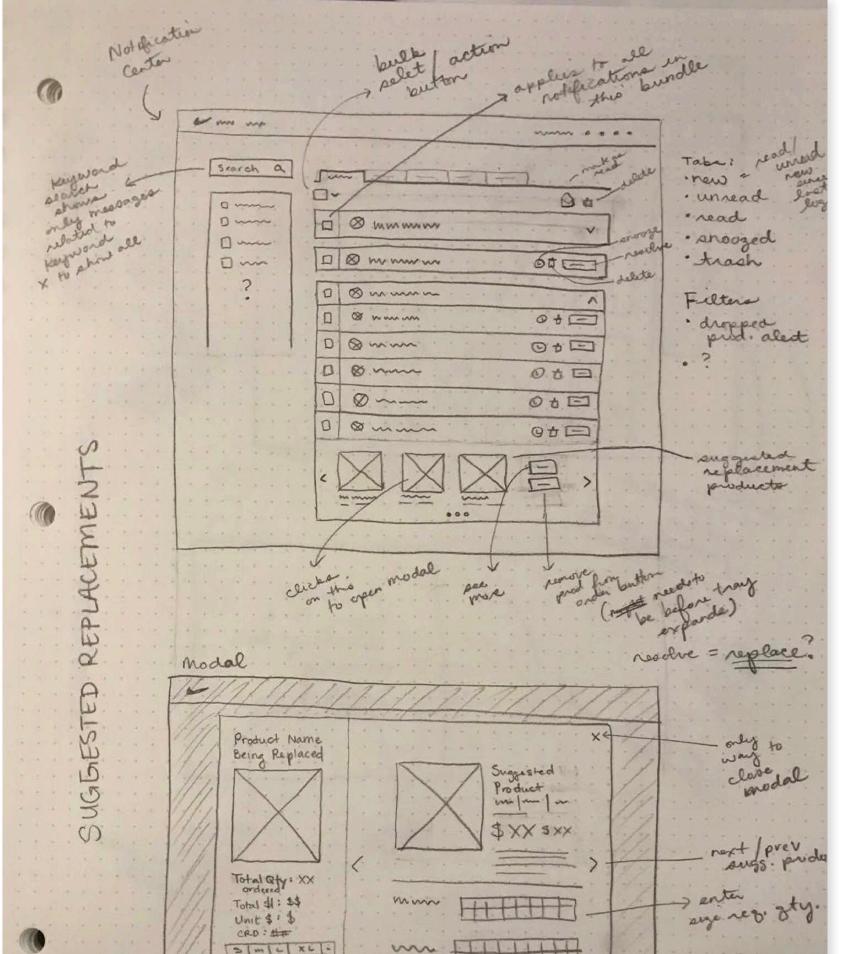

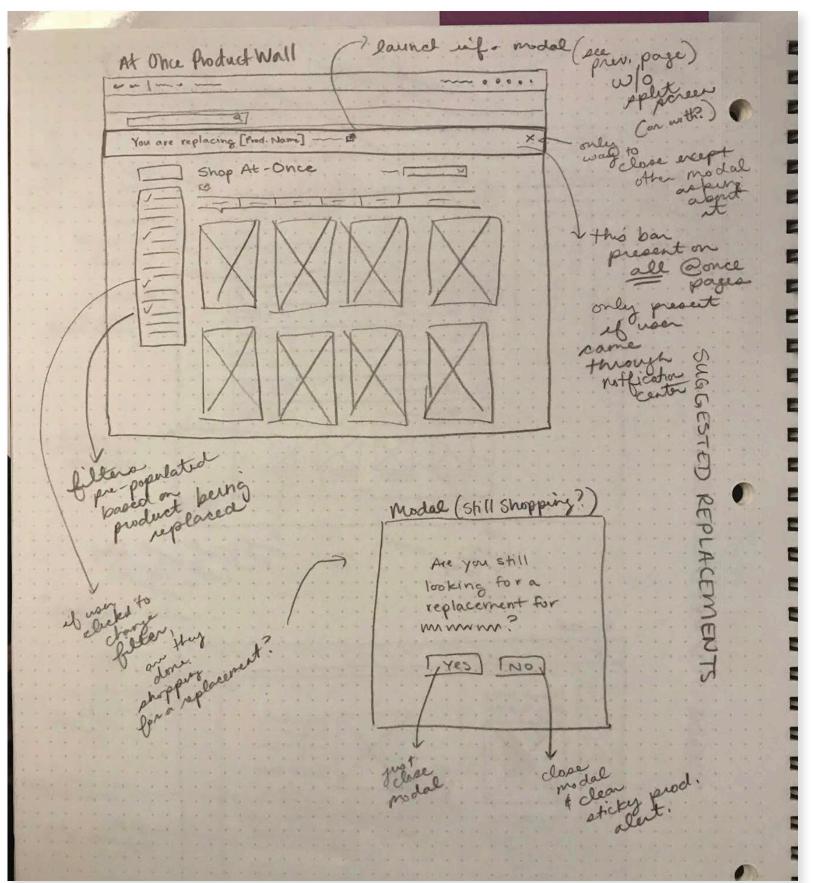

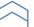

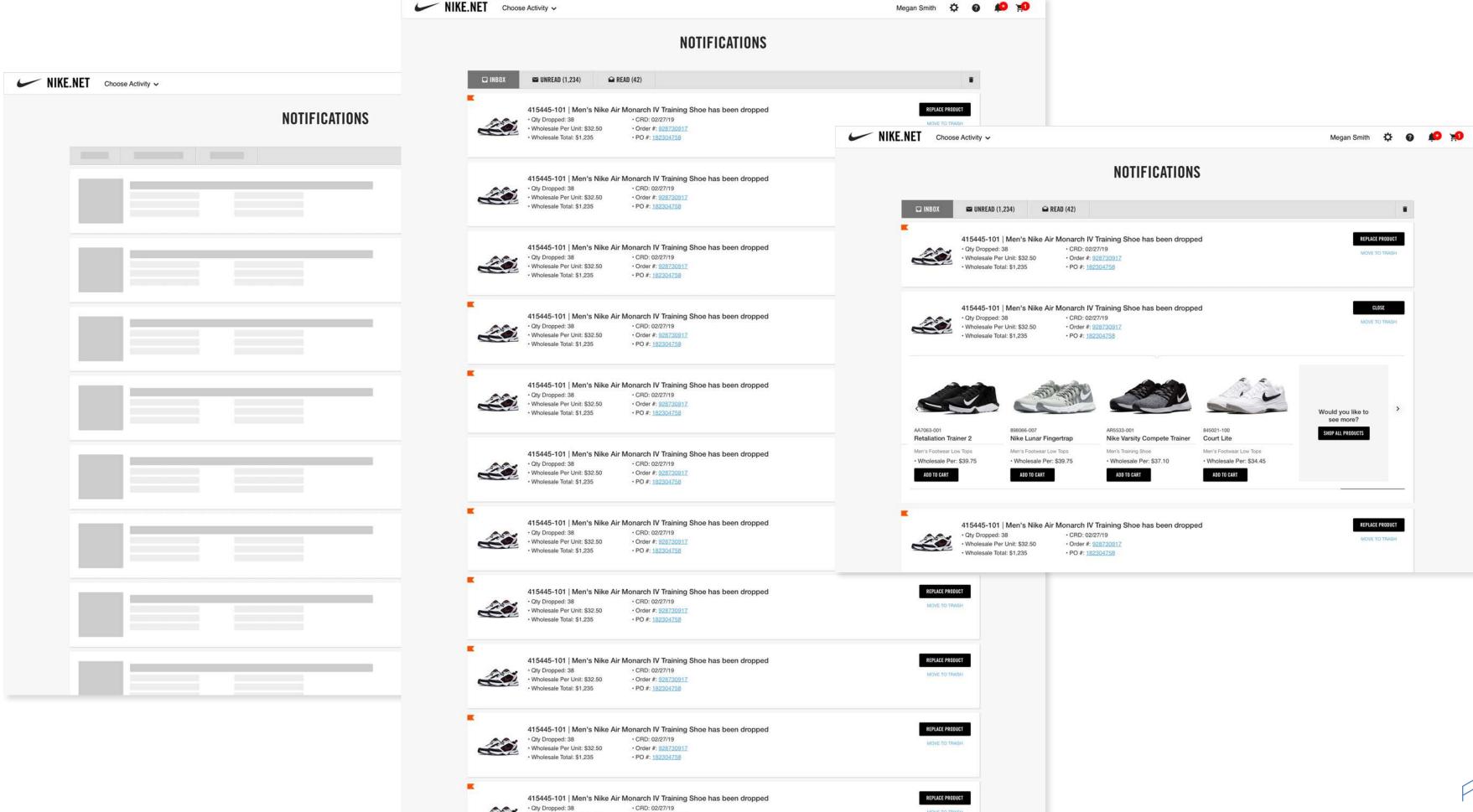

· Otty Dropped: 38 · Wholesale Per Unit: \$32.50

· Order #: 928730917

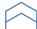

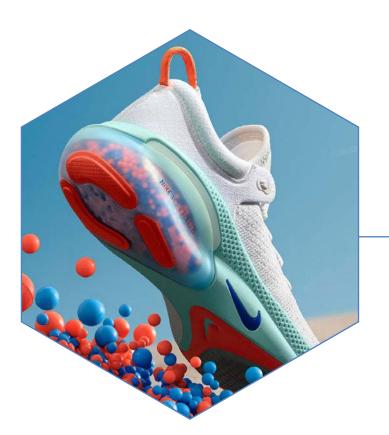

# NIKE CONTRACT CALL OFFS

The Contract Call Off tool is an application in the suite of Nike.net applications designed as a way for business users to order multiple products from multiple contracts and ship them to a variety of locations through one process that they can do without a Nike employee's assistance. The goal of this project was to reduce a protracted order submission process that required many hours of Nike employee time, and give the power to the business user to be able to inspect up to date contract information and order product in a simple, independent manner.

My Role: UX Design, Visual Design

Working with: Nike

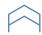

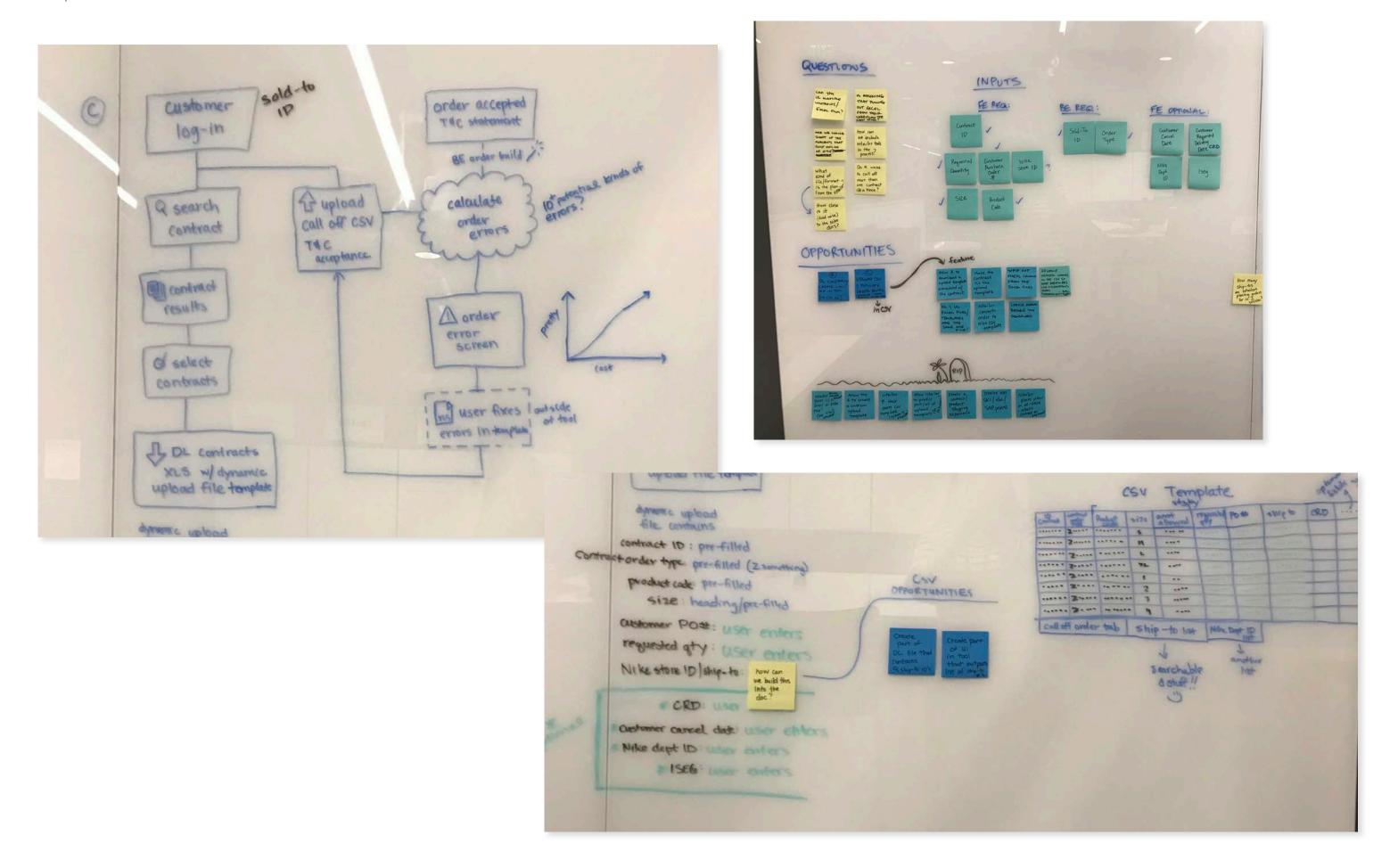

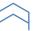

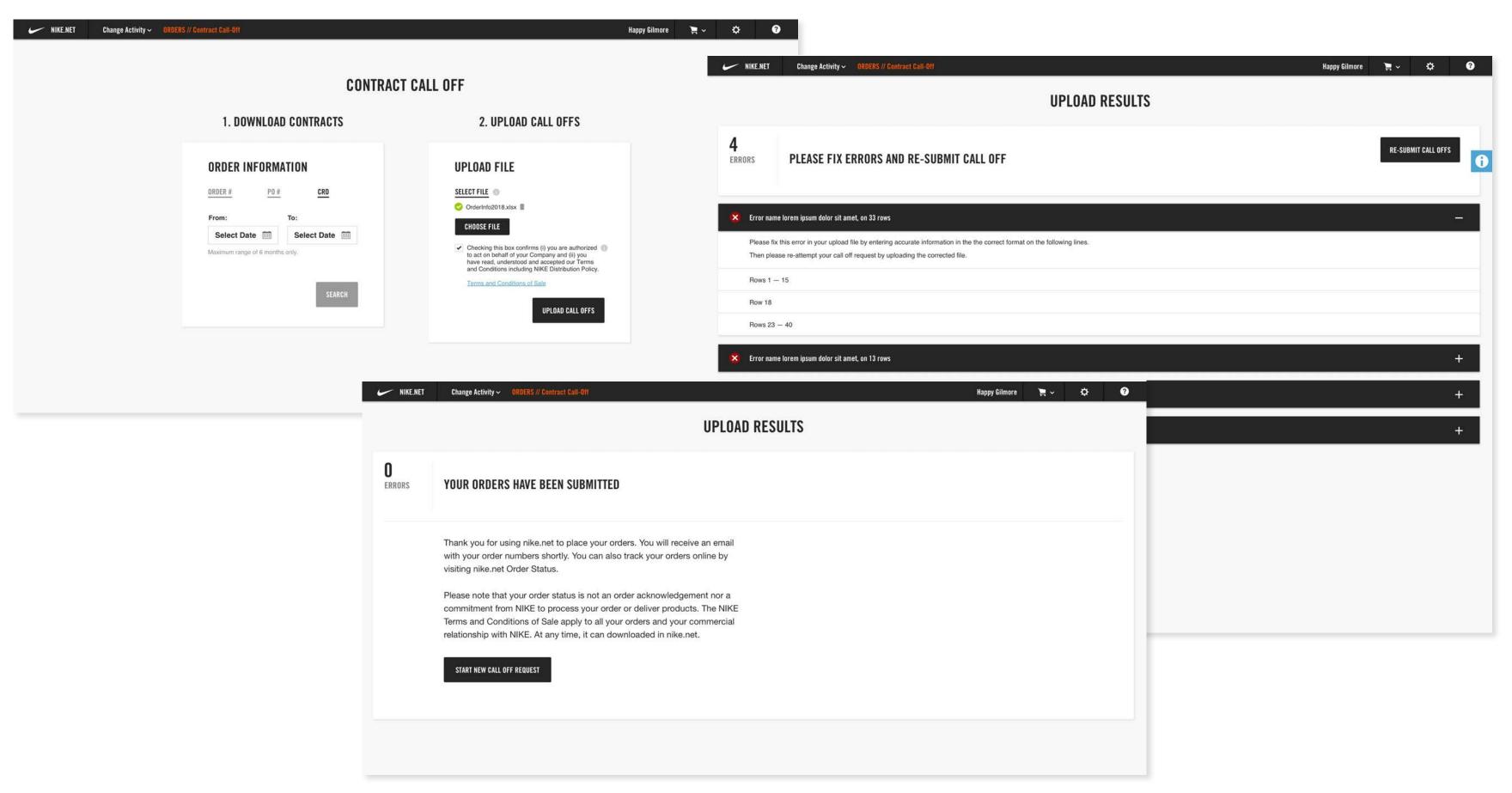

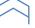

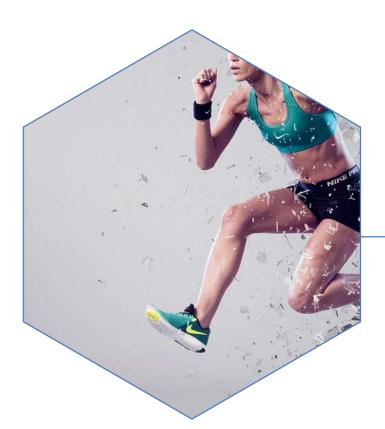

# NIKE QUICKSTRIKE

A "quickstrike" is a type of order that Nike Account Executives (AEs) place in order to allocate special product to business accounts. I worked with the team at Nike to find a way to reduce the extremely laborious process of entering quickstrike orders into the At Once application of Nike.net. We added an additional order type that had brand new functionality, allowing internal users to place orders that had multiple shipping locations, customized "quick set" size selections, was fully editable to allow the AE to make any minute changes to their orders, and allowed the AE to replicate work done for one account into another.

My Role: UX Design, Visual Design

Working with: Nike

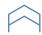

### NIKE QUICKSTRIKE - Wireframes

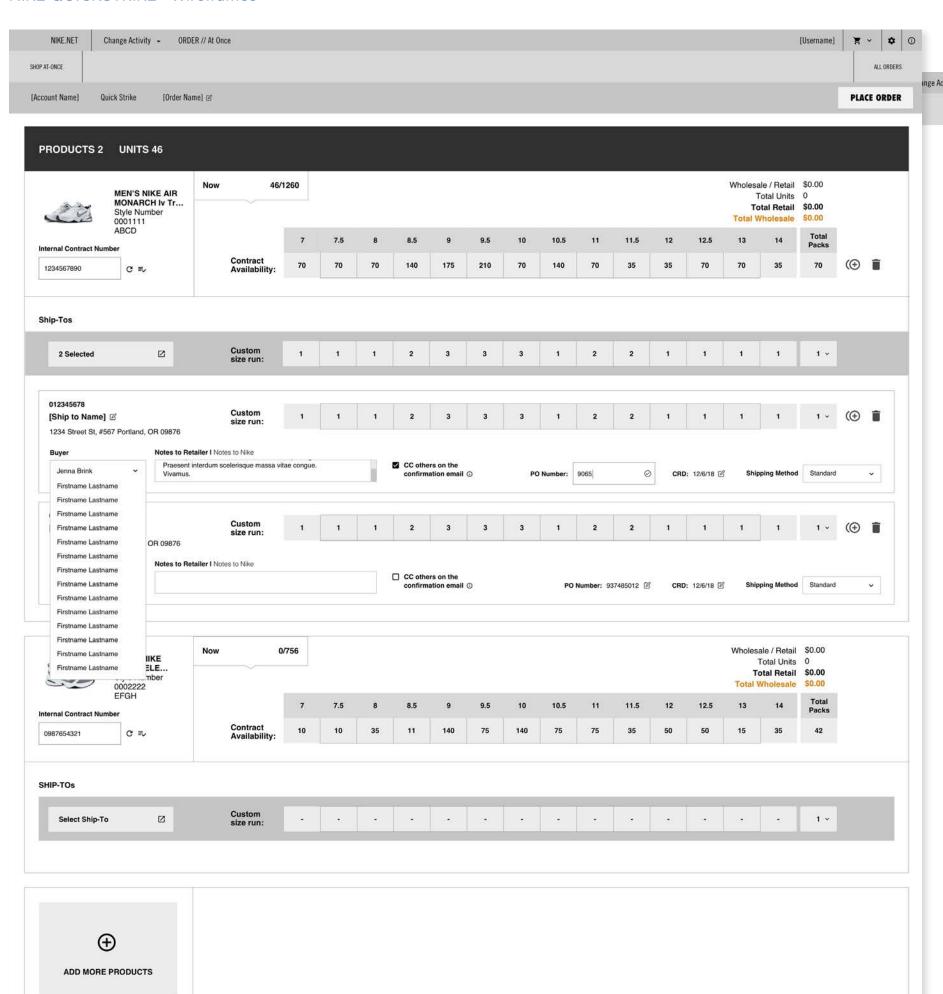

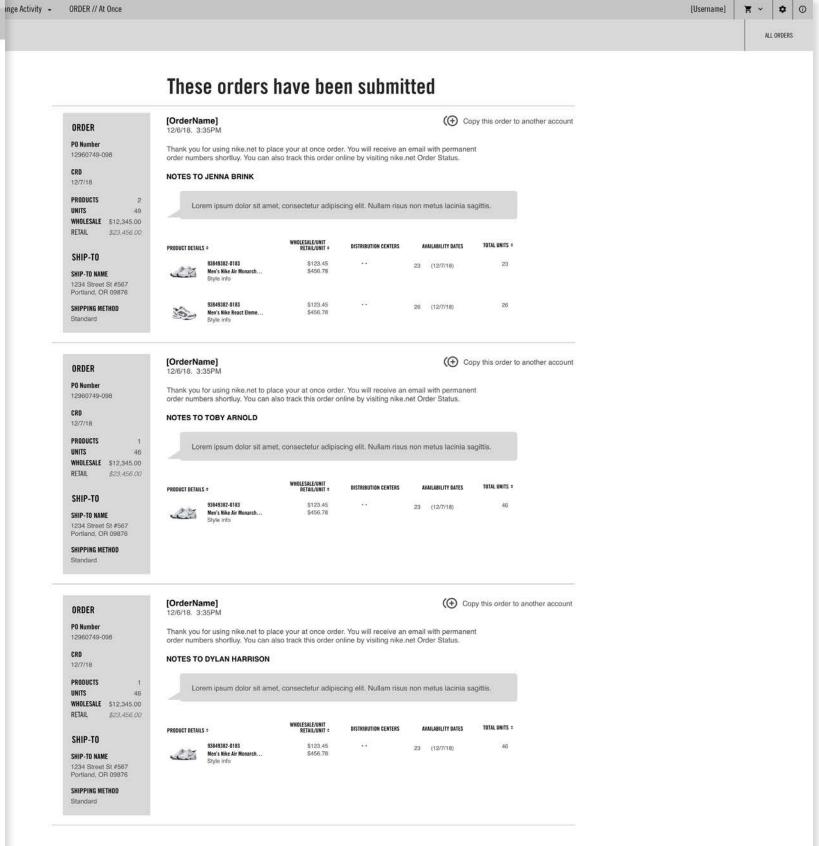

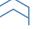

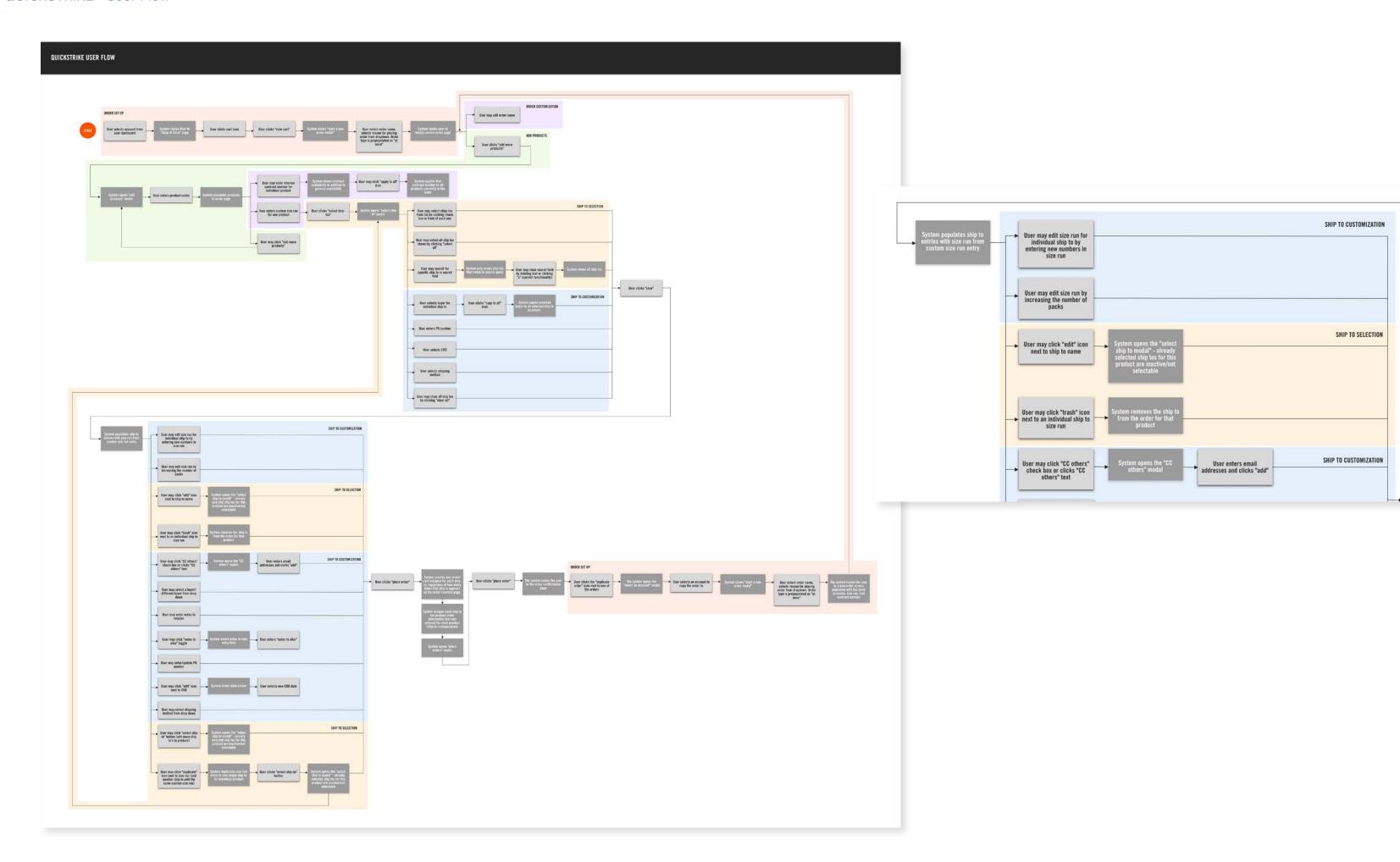

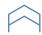

## NIKE QUICKSTRIKE - Page Designs

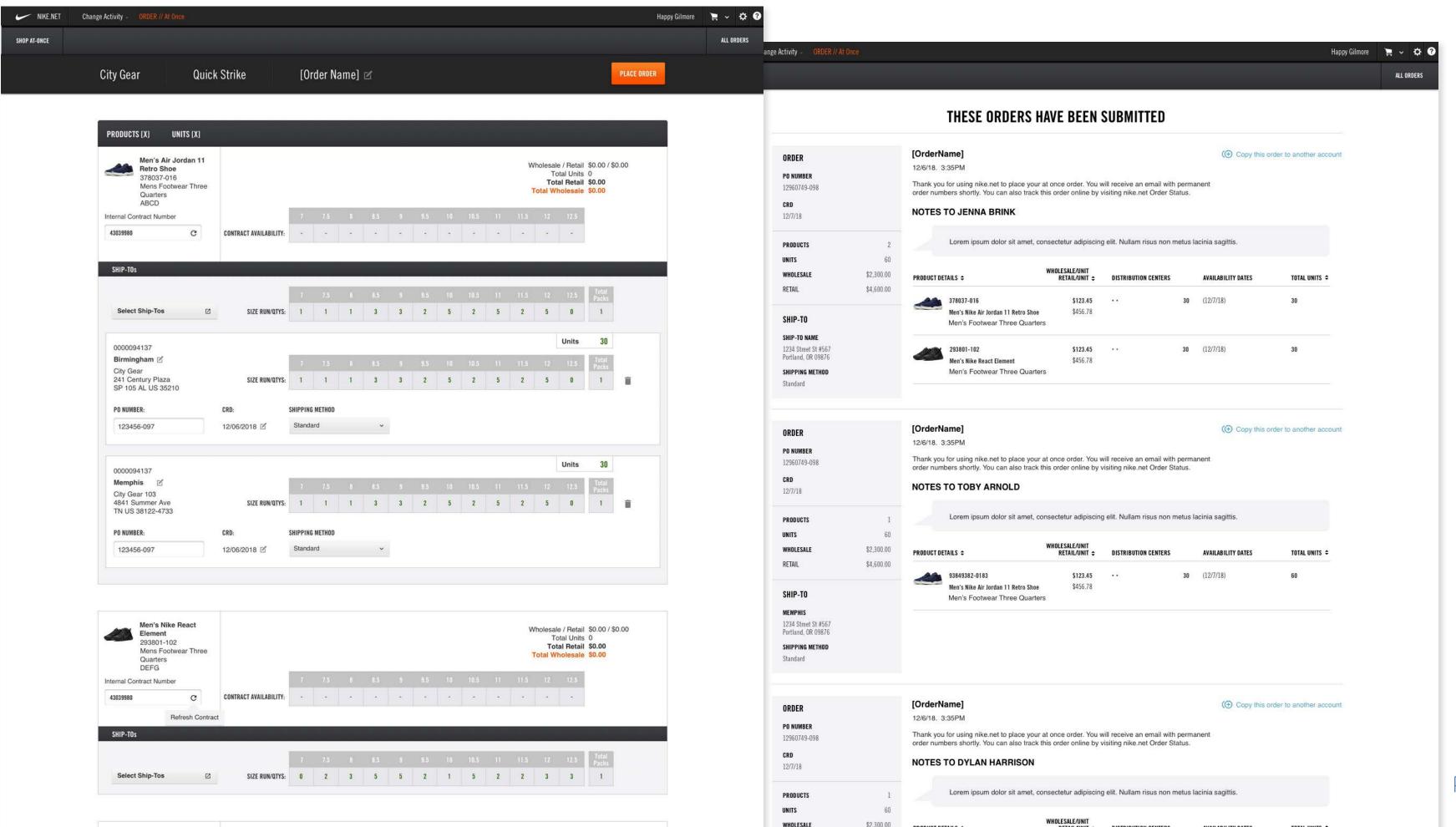

PRODUCT DETAILS \$

RETAIL/UNIT \$

DISTRIBUTION CENTERS

AVAILABILITY DATES

TOTAL UNITS \$

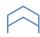

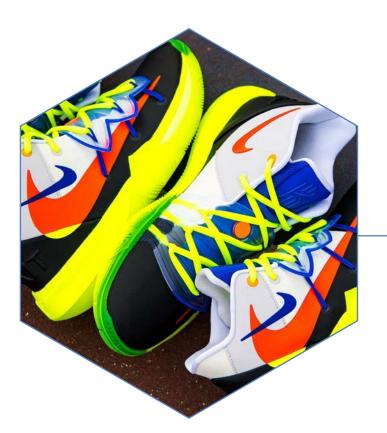

# NIKE PRIVACY SITE

I worked with the Privacy team at Nike to redesign their website. I helped them understand how their audience was using their current site, what that audience wanted to see and took those findings into account when creating an updated experience that allowed Privacy users to get the information they needed to comply with Nike Privacy requirements, regardless of where they were in the world. I also helped the Privacy team incorporate helpful information into their site in order to educate Privacy users regarding what information they needed as well as new privacy issues and news.

My Role: UX Design

Working with: Owen Jones

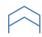

## **OWEN JONES**

408 NW 5th Avenue Portland, OR 97209 104 3rd Street Hood River, OR 97031

## Google Analytics Questions:

\* What's the difference to

And Trains offset pages in

This is the same in

I would from an it

serious. These is

A being safety are

arrapage with private

W. Tribe Committee · The last

A Second to A

A THEOREM

# Providence served contact

 Emails go to a ana methods was the si

shared replication by

No. A. combine

## OWEN JONES

408 NW 5th Avenue Portland, OR 97209 104 3rd Street Hood River, OR 97031

## Nike Legal User Questions

Global legal teams

 Directors, Senior Directors Individual Nike ampleyees

How often do you rely on Zero and intranet content for your job?

Place you visited the Nile Privacy Intranet before? Contact parties for an function site.

# Have you worked with Privacy before?

 If you have a Privacy question or need, do you know who to contact? On the ourrent Privacy intranet site, do you know where to find the contracts and forms.

Do you know where to find Privacy documents relevant to your work and reads?

Do you know what to expend from engagements with the Privacy team?

whoisowenjones.com \_\_\_\_

RESOURCES TRAINING CAMPS VIDEOS

Train up and learn what you can do to Keep It Tight.

INING CAN

VIDEOS

Select Language ‡

Q search keep it tight

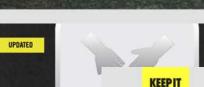

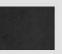

Watch these short films to learn more on safety and s

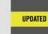

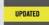

RESOURCES TRAINING CAMPS VIDEOS

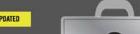

Select Language \$

Q search keep it tight

### PROTECTING EACH OTHE

At Nike, keeping employees have a responsibility to main training camp, we'll give you possible threats and steps yo

Audience: All Nike Employees Language(s): English, Chinese Simplified (Mainland), Chinese Traditional (Taiwan), French, Japanese, Korean, Portugues (Brazil), Spanish (Spain) Cost: Free of charge

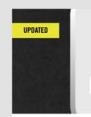

### PROTECTING YOUR PASS

\*:

In many cases, your passwore cybercriminals determined to Complete this training camp passwords that can help kee safe and protected.

Audience: All Nike Employees Language(s): English, Chinese Simplified (Mainland), Chines Traditional (Taiwan), French, Japanese, Korean, Portug Cost: Free of charge

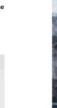

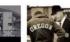

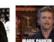

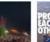

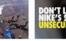

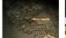

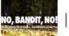

ABOUT | NEWS | CONTACT

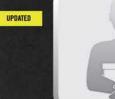

PROTECTING OUR ASSETS

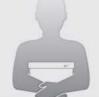

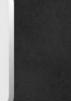

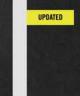

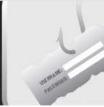

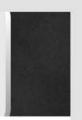

In this training camp, you'll see how intentional acts of theft, fraud and leaks affect every employee at Nike. It's up to us to say something, especially if we see or hear something that's just not right.

Audience: All Nike Employees Language(s): English, Chinese Simplified (Mainland), Chinese Traditional (Taiwan), French, Japanese, Korean, Portugues (Brazil), Spanish (Spain) Cost: Free of charge

QUICK GUIDE

Criminals looking to steal personal and company information via Finishing' schemes are becoming more common and more sophisticated. Complete this training camp to learn more about phishing, including what phishers want, the methods they use, and how to protect sensitive company and personal information.

Audience: All Nike Employees Language(s): English, Chinese Simplified (Mainland), Chinese Japanese, Korean, Portuguese (Brazil), Spanish (Spain) Cost: Free of charge

LAUNCH

QUICK GUIDE

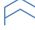

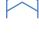

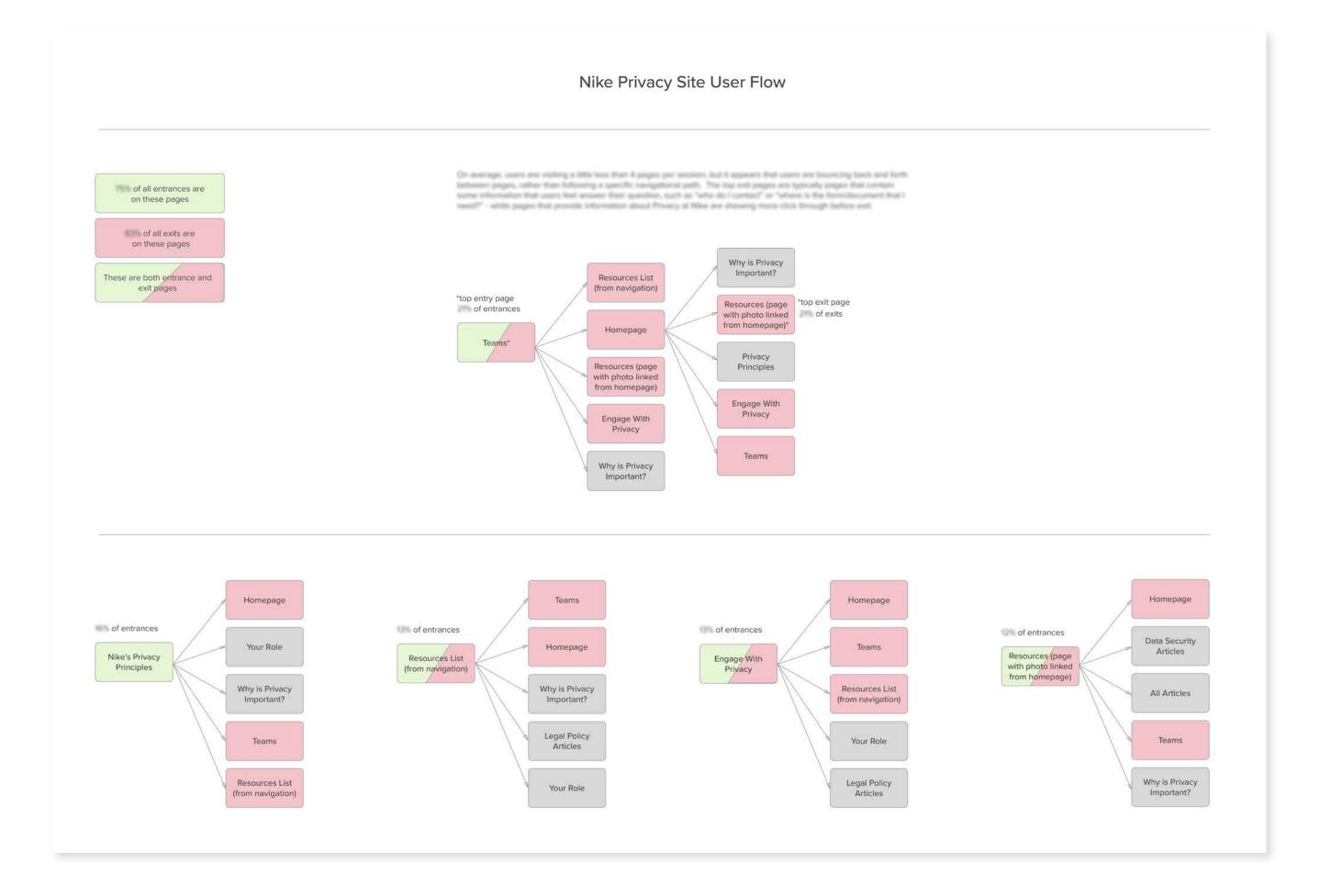

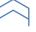

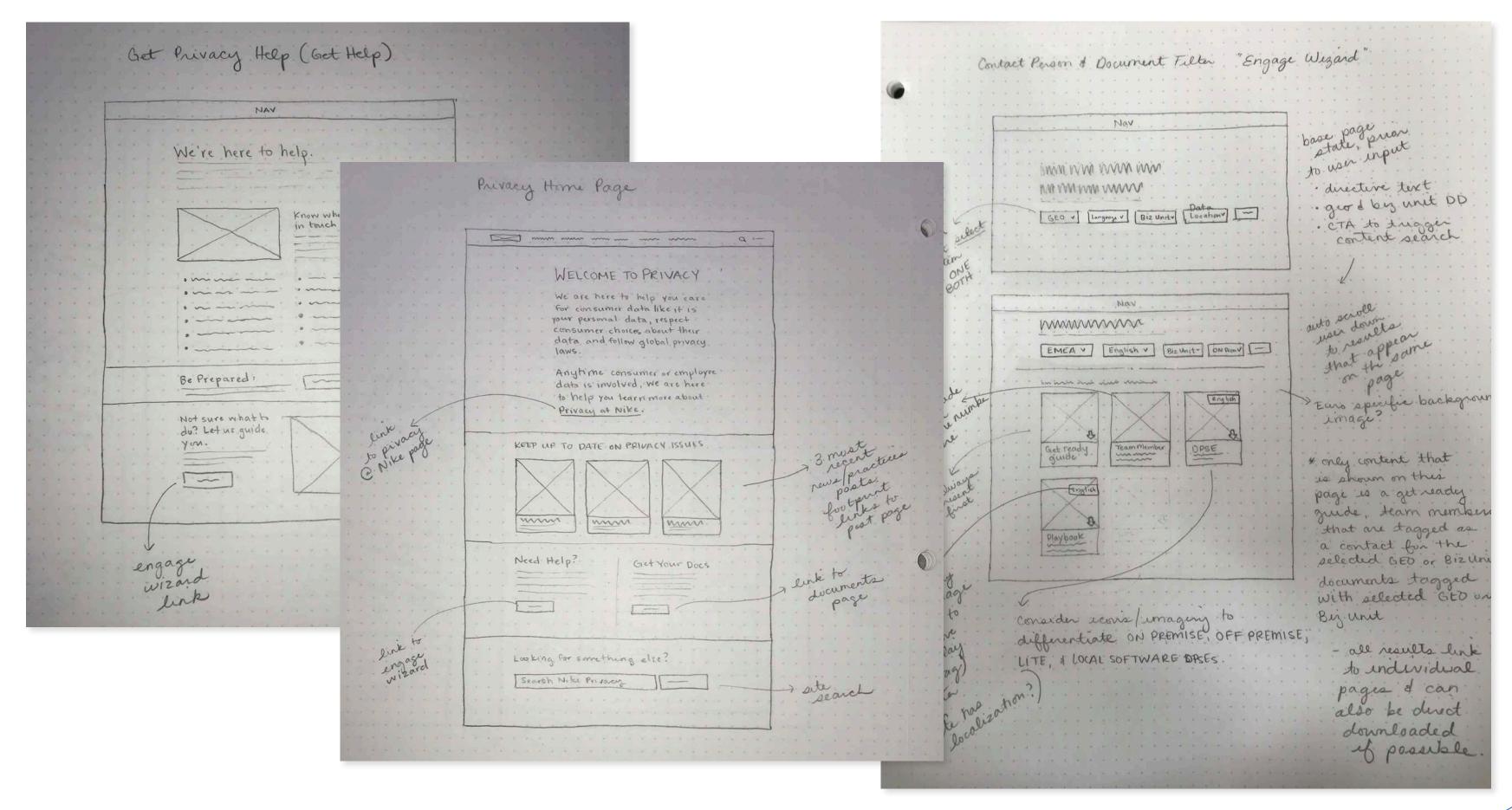

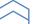

Do you deal with consumer data?

Do you work with employee data?

How can the privacy team help you?

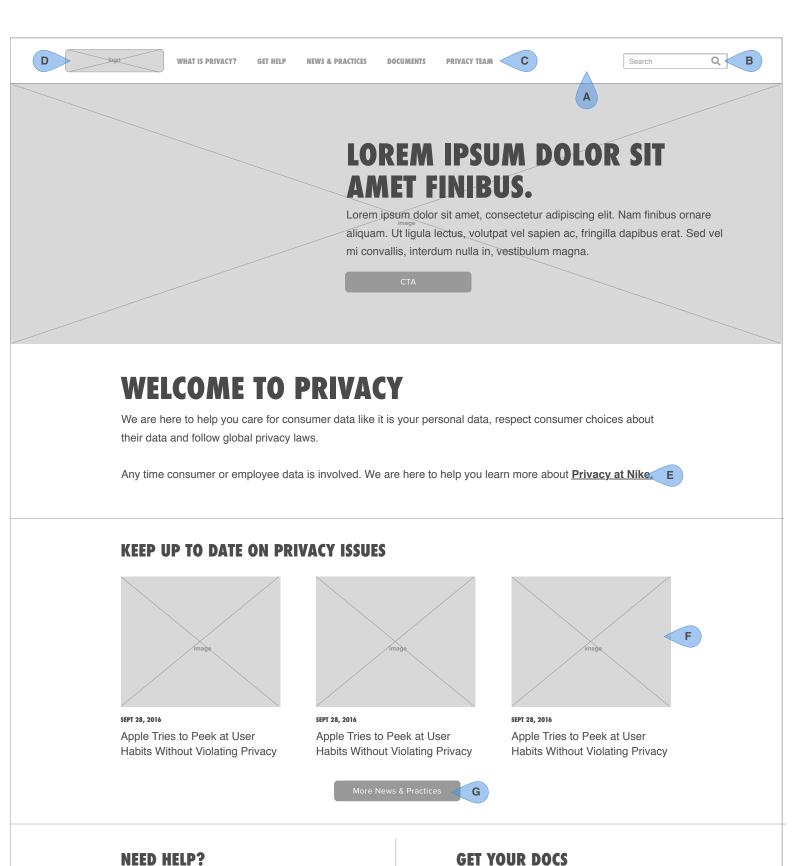

Lorem ipsum dolor sit amet, consectetur adipiscing elit.

sapien ac, fringilla dapibus erat. Sed vel mi convallis,

Nam finibus ornare aliquam. Ut ligula lectus, volutpat vel

## T1 Homepage

- A. When the user scrolls the primary navigation shall remain fixed to the top of the screen.
- B. When the user clicks into the search field, the field will expand in width and the cursor will automatically be placed in the field so that the user may begin typing. Hitting "enter" or clicking on the magnifying glass will take the user to the search results page.
- C. When the user mouses over a navigation item the system will show a hover state in order to indicate that the user can click on this item. When the user is on the corresponding page, or a child page of that section of the site, the hover state shall become the default state to indicate where the user is on the site.
- D. The logo shall link to the homepage, and will not retain a hover state when the user is on that page.
- E. This link takes the user to the "What is Privacy?" page
- F. The site admin will be able to indicate 3 "featured" posts, those featured posts will appear here and each post will link directly to that post page. Those three featured posts will also appear listed on the "News and Practices" side navigation.
- G. This link takes the user to the News & Practices
- H. This link takes the user directly to the engage "wizard"
- I. This link takes the user to the Documents landing page
- J. When the user clicks the search field their cursor will be automatically placed within the field, hitting enter or clicking on the magnifying glass will take the user to the search results page.

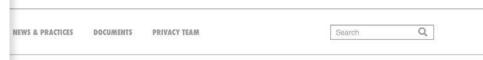

## ) HELP

s unit, and update to get your custom on on who you can contact, and what

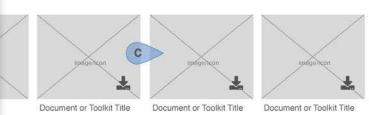

## ELSE?

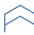

T3 - Engage Wizard Selections/Results

after the user clicks "update results".

page in a new tab or window.

specified document

A. The users selections shall persist in the drop down

B. When the user clicks on this element's footprint the

system should open the corresponding team members

C. When the user clicks on this element's footprint the

system should start an automatic download of the

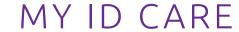

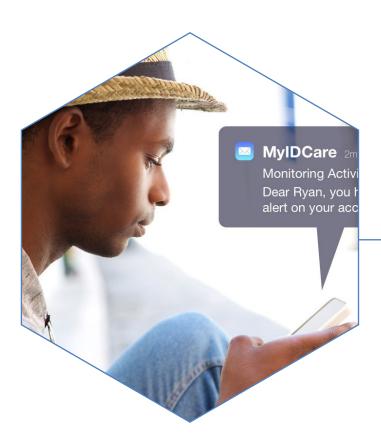

MyIDCare is a responsive website that informs potential MyIDCare clients of the dangers of identity theft, allows the MyIDCare team to be thought leaders through their blog on the topic of identity theft and security, as well as sell their ID theft insurance product, which has a variety of levels and price points. Working with the team at MyIDCare and the team at GRAYBOX, I was able to participate in a workshop to help understand the client and user needs, uncovering their audience types and the friendly, knowledgeable and professional approach we needed to take for content and visual design.

My Role: UX Design, Art Direction, Visual Design

Working with: GRAYBOX

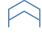

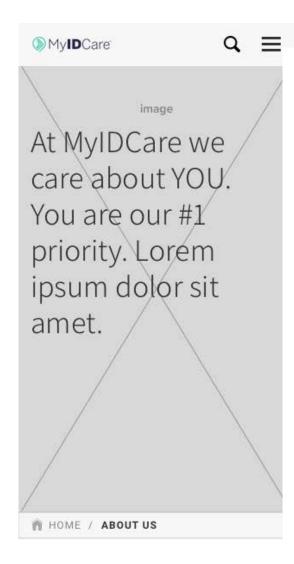

## Our Story

We started as lorem ipsum mauris tortor odio, rhoncus non molestie id, cursus eu dui. Donec et sapien in nunc luctus aliquet at eget sem. Curabitur pulvinar ante ligula, sed elementum magna malesuada in. In eu commodo erat. Sed eu convallis erat. Suspendisse id tincidunt mauris. Duis eget eros congue, consectetur massa non, suscipit justo. Fusce hendrerit rhoncus eleifend. Donec finibus tincidunt ligula ut lacinia.

Cras bibendum justo at sapien viverra, eu rhoncus massa dictum. Sed non massa conseguat, fringilla metus at, rutrum odio. Nam in iaculis mi. Nunc pulvinar erat ac elit dictum eleifend sed in lorem. Maecenas tempus nec dolor eu accumsan.

Suspendisse ut vehicula nibh. Duis varius dolor id ipsum commodo, et consequat est

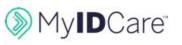

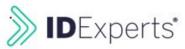

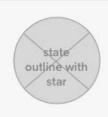

66

No one is prepared for the amount of time and energy that is required to recover from identity theft. We only think about the dollars in our bank account and figure there's not enough in there for a thief to be interested in. Boy was I wrong!

22

Member from Billings, Montana

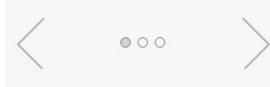

How we treat people vitae orci tristique

Our missions is to provide porta magna, blandit mattis ante elementum eget. Quisque id iaculis leo, eget aliquet nulla. Phasellus et metus vestibulum felis blandit

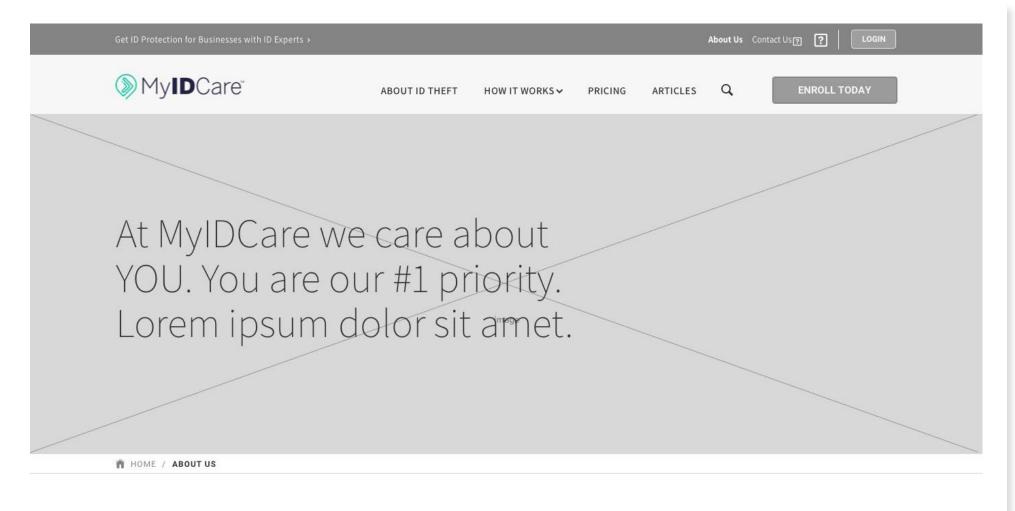

## Our Story

We started as lorem ipsum mauris tortor odio, rhoncus non molestie id, cursus eu dui. Donec et sapien in nunc luctus aliquet at eget sem. Curabitur pulvinar ante ligula, sed elementum magna malesuada in. In eu commodo erat. Sed eu convallis erat. Suspendisse id tincidunt mauris. Duis eget eros congue, consectetur massa non, suscipit justo. Fusce hendrerit rhoncus eleifend. Donec finibus tincidunt ligula ut lacinia.

Cras bibendum justo at sapien viverra, eu rhoncus massa dictum. Sed non massa consequat, fringilla metus at, rutrum odio. Nam in iaculis mi. Nunc pulvinar erat ac elit dictum eleifend sed in lorem.

Maecenas tempus nec dolor eu accumsan. Suspendisse ut vehicula nibh. Duis varius dolor id ipsum commodo, et consequat est convallis. Integer commodo in diam in vestibulum. Aliquam erat volutpat. Aenean non tempor leo.

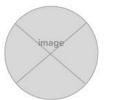

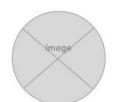

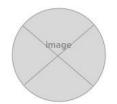

Lorem ipsum dolor sit amet. Great stuff from two great companies.

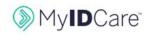

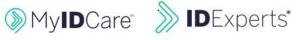

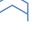

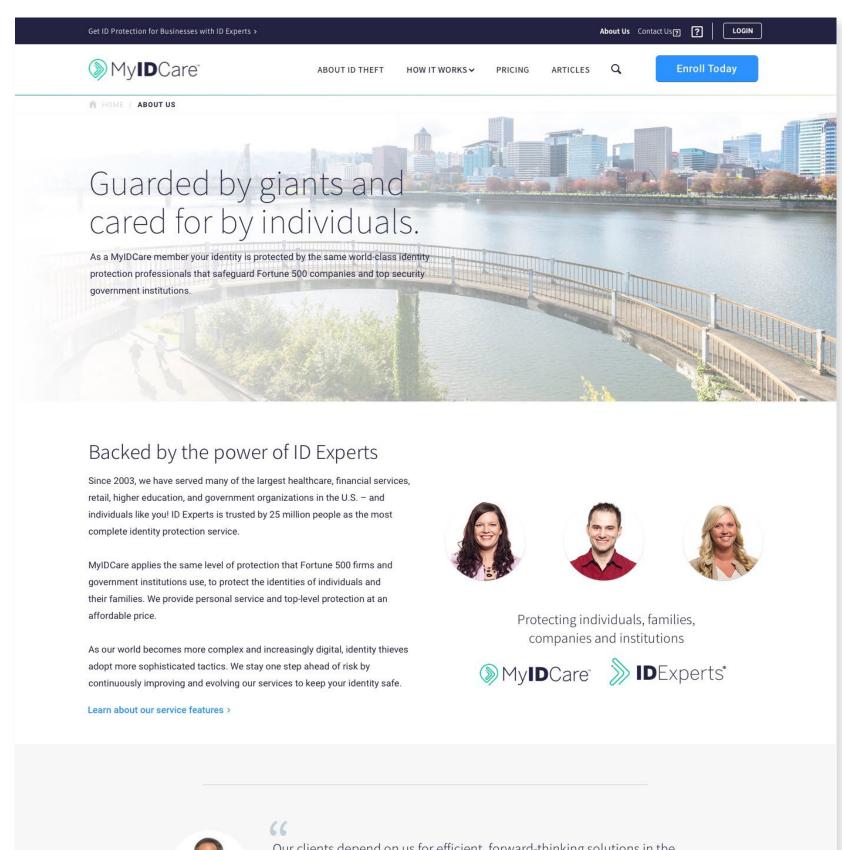

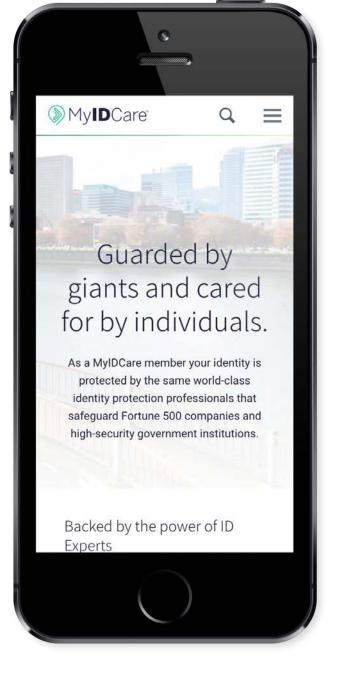

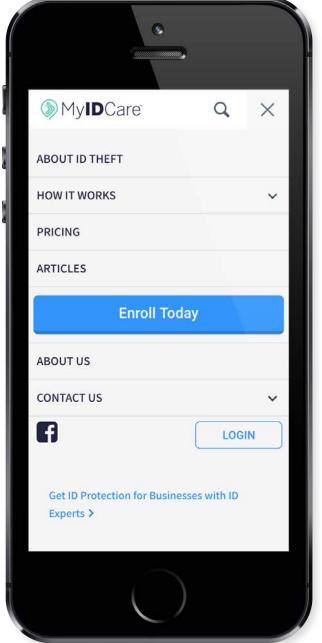

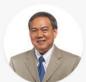

Our clients depend on us for efficient, forward-thinking solutions in the ever-changing world of data privacy, security, and fraud protection.

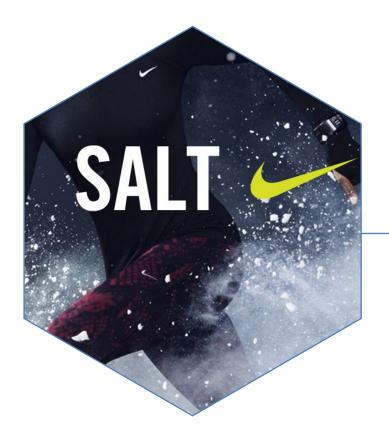

# NIKE SALT

The sports marketing team at Nike Track & Field manages a lot of professional athletes. So many in fact, that they needed a mobile web application to be able to easily look up each one to see what shoes and apparel they need, when their contracts expire, when to send birthday wishes and ways to connect with them online. As a user experience designer on this project my roles were to meet with the stakeholders and gather requirements, create a detailed site map and create high fidelity, mobile first wireframes used for both development and design.

My Role: UX Design, Visual Design

Working with: Roboboogie

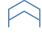

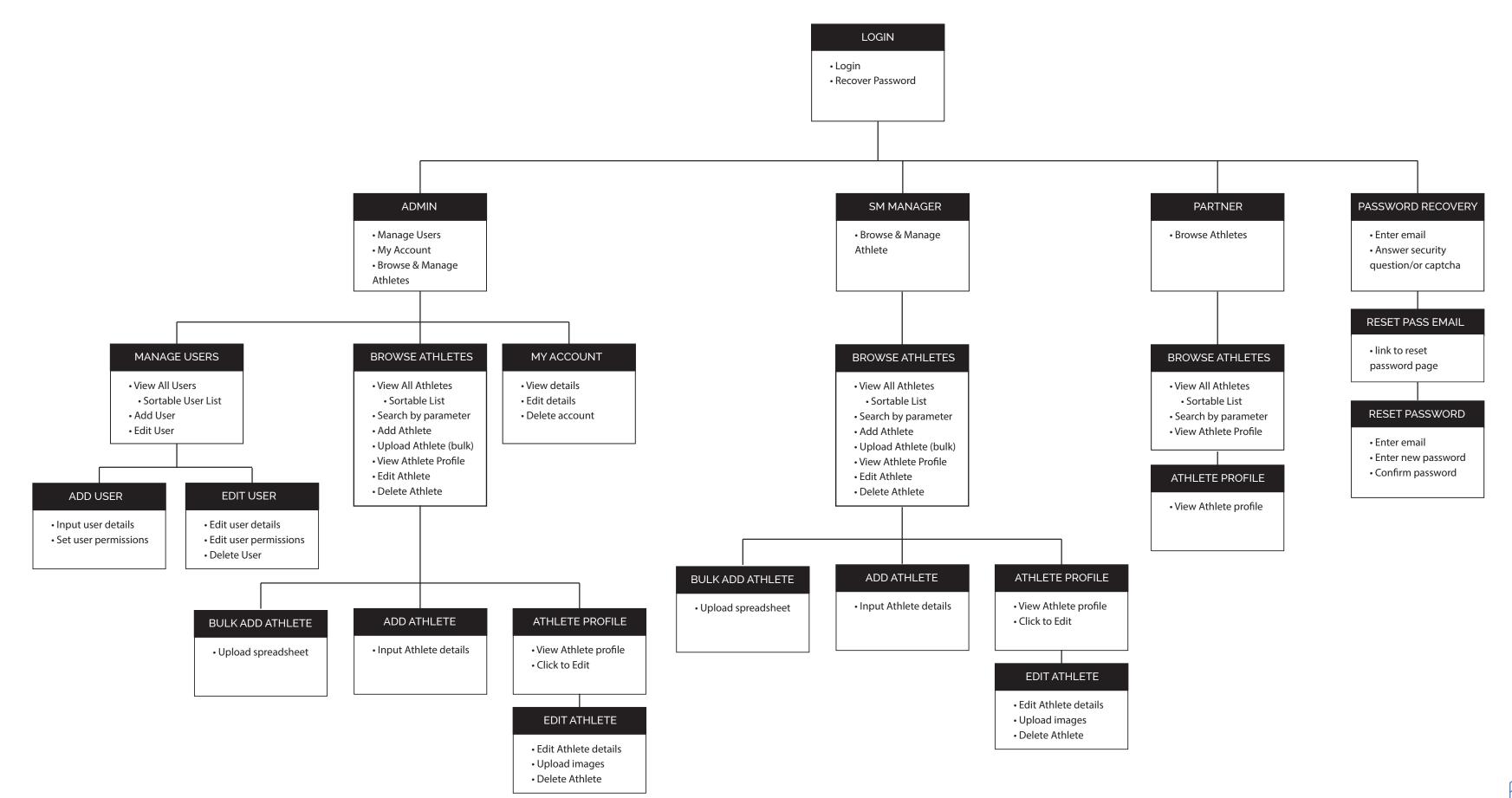

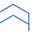

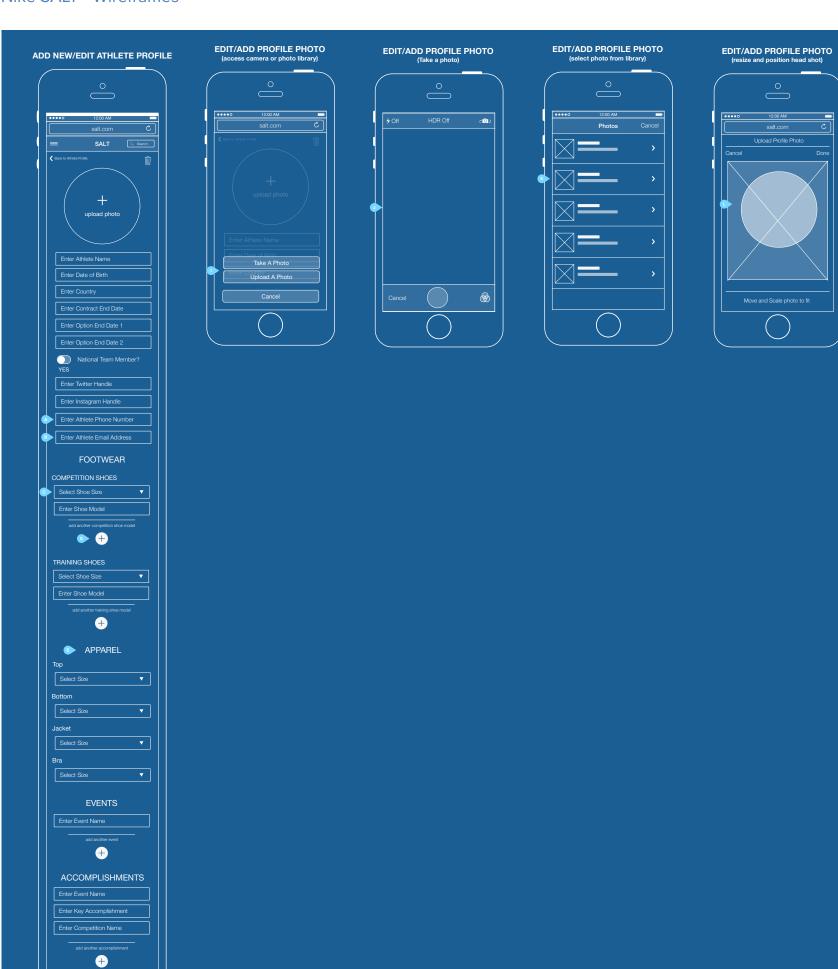

The following fields were added to the admin/sports marketing manager EDIT view A. Ability to add athlete phone number B. Athlete email address C. Add shoe size for all competition shoes D. Add more competition shoe models E. Apparel sizes for tops, bottoms, jackets and bras (for women) F. Add country name and multiple countries to rep information G. Contact information for the agent (mobile phone, office phone, email address) Profile photo editing capability has been added. H. The user is able to select images from their camera roll, or initiate a drop down

that allows them to choose another album from their phone.

I. When the user taps the profile photo "upload photo" prompt (an overlay on edit screen) they are given the option to take a photo or upload a photo from their

J. If they choose to take a photo they will be taken to their camera

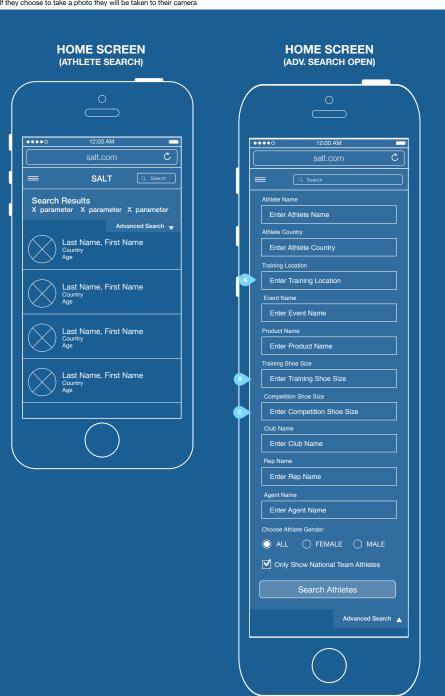

The following fields were added to the advanced search.

A. Training Location

B. Training Shoe Size

C. Competition Shoe Size

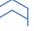

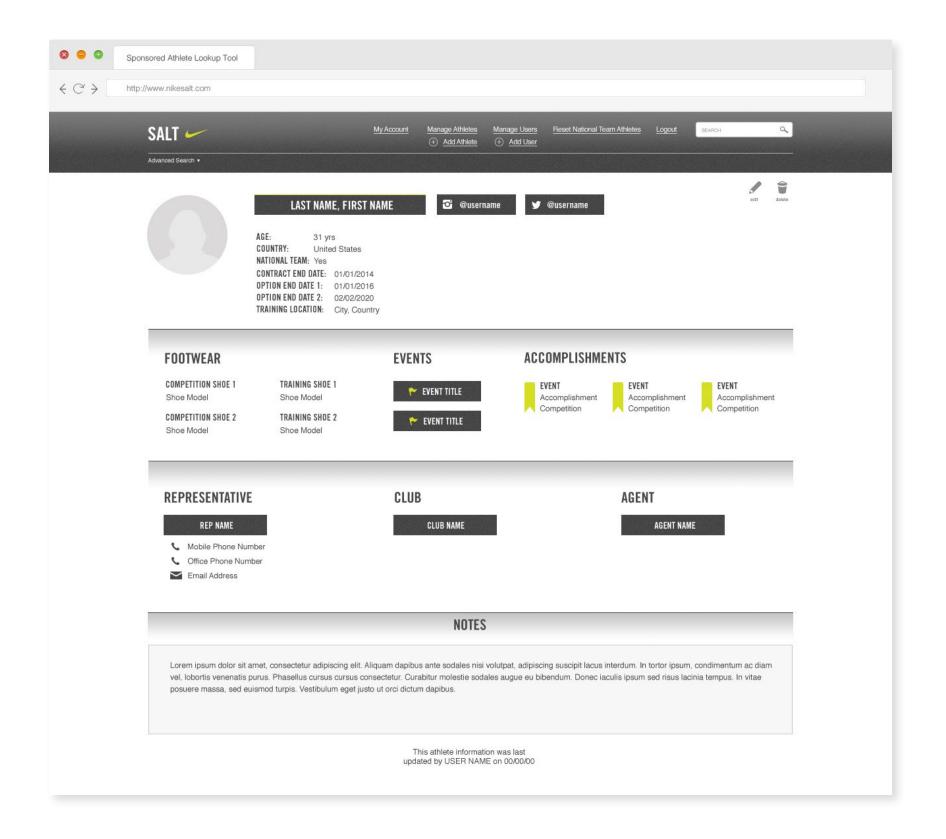

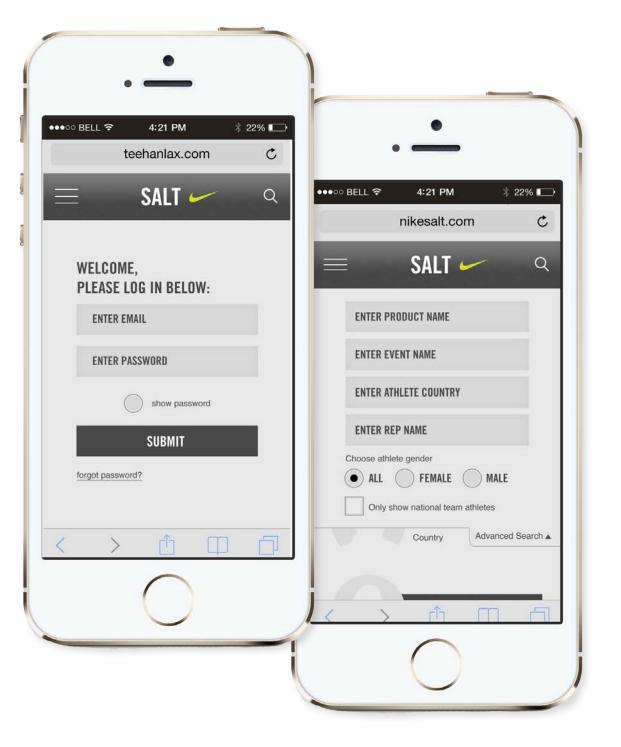

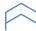

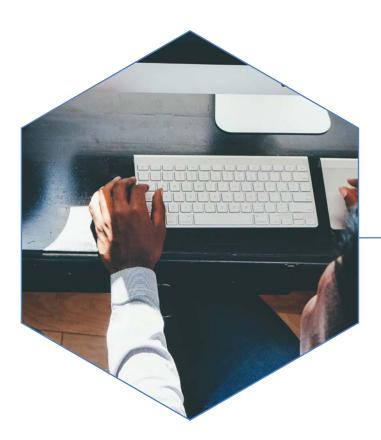

## **OPTIVERSE**

The Optiverse is a companion site to Optimizely. It houses the Optiverse Community, Knowledge Base and Academy - the center for all things optimization on the web. People who are new to optimization can find help using the Optimizely tools, get ideas for testing, guides for integrating heatmapping or analytics and academy courses for developers, and strategists. The Optiverse team came to roboboogie asking for a re-design of their site, from testing and analytics they had great ideas about what their users were doing, how they were interacting with the site and how they were getting lost. As a user experience designer my role was to help gather requirements from the client, organize and write a strategy brief, research and ideate solutions for balancing client requirements and user needs and create detailed wireframes used for development and visual design.

My Role: UX Design, Art Direction

Working with: Roboboogie

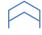

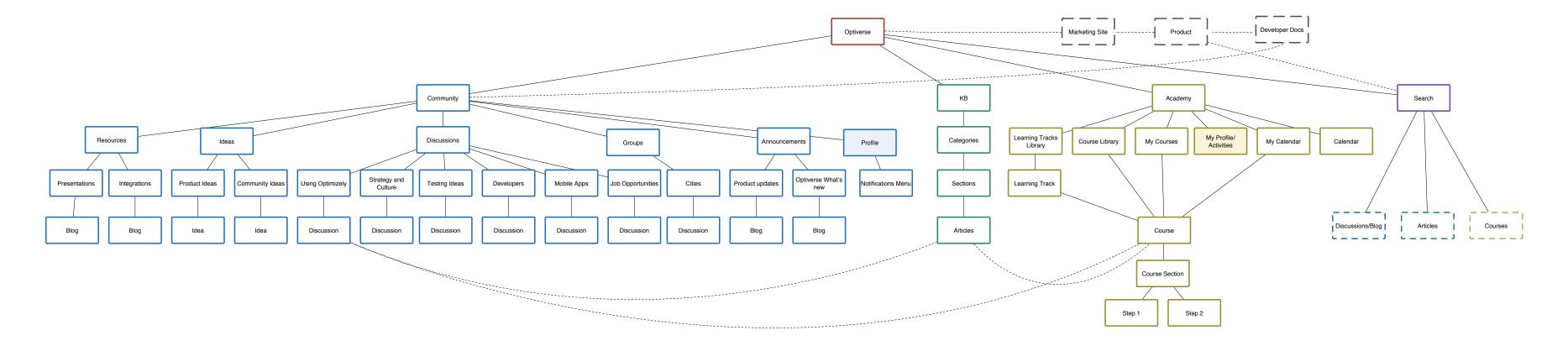

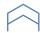

## **Optiverse - Wireframes**

LOGGED IN ← → C www.optiverse.c OPTIVERSE search Welcome [User Name] Community Lorem ipsum dolor sit amet, consectetur adipiscing elit. In ut tortor neque. Class aptent taciti sociosqu ad litora torquent per conubia nostra, per inceptos himenaeos. Fusce accumsan accumsan auctor. Join The Discussion Lorem ipsum dolor sit amet, consectetur adipiscing elit. In ut tortor neque. Class aptent taciti sociosqu! Type your post title here. Create Post COMMUNITY FORUM Lorem ipsum dolor sit amet, consectetur adipiscing elit. In ut tortor neque. Class aptent taciti sociosqu ad litora torquent per conubia nostra, per inceptos himenaeos. **TOP CONTRIBUTORS:** User Name FEATURED DISCUSSION: Post title lorem ipsum dolor sit amet, consectetur adipiscing elit > User Name Lorem ipsum dolor sit amet, consectetur adipiscing elit. In ut tortor neque. Class aptent taciti sociosqu ad litora torquent per conubia nostra, per inceptos himenaeos. Fusce accumsan accumsan auctor. Nulla facilisi. Curabitur at convallis nulla. Vestibulum id mi libero. Aenean libero nisl, pellentesque at ornare non, egestas vel nisl. Duis vestibulum pharetra viverra. Quisque sed vulputate nulla. Lorem User Name ipsum dolor sit amet, consectetur adipiscing elit. In ut tortor neque. Class aptent taciti sociosqu ad litora torquent per conubia nostra, per inceptos himenaeos... User Name Lorem ipsum dolor sit amet, consectetur adipiscing elit. In ut tortor neque. Class aptent taciti sociosqu ad litora torquent per conubia nostra, per inceptos himenaeos. User Name Post title lorem ipsum dolor sit amet, consectetur adipiscing elit > Lorem ipsum dolor sit amet, consectetur adipiscing elit. In ut tortor neque. Class aptent taciti sociosqu ad litora torquent per conubia nostra, per inceptos himenaeos. Fusce accumsan accumsan auctor. Nulla facilisi. Curabitur at convallis nulla. Vestibulum id mi libero... # Replies Post title lorem ipsum dolor sit amet, consectetur adipiscing elit > User Name Lorem ipsum dolor sit amet, consectetur adipiscing elit. In ut tortor neque. Class aptent taciti sociosqu ad litora torquent per conubia nostra, per inceptos himenaeos. Fusce accumsan accumsan auctor. Nulla facilisi. Curabitur at convallis nulla. Vestibulum id mi libero... # Replies View All Using Optimizely Discussions STRATEGY & CULTURE: Loren ipsum dolor sit amet, consectetur adipiscing elit. In ut tortor neque. Class aptent taciti sociosqu ad litora torquent per conubia nostra, per inceptos himenaeos. Post title lorem ipsum dolor sit amet, consectetur adipiscing elit > Lorem ipsum dolor sit amet, consectetur adipiscing elit. In ut tortor neque. Class aptent taciti sociosqu ad litora torquent per conubia nostra, per inceptos himenaeos. Fusce accumsan accumsan auctor. Nulla facilisi. Curabitur at convallis nulla. Vestibulum id mi libero... Post title lorem ipsum dolor sit amet, consectetur adipiscing elit > User Name Lorem ipsum dolor sit amet, consectetur adipiscing elit. In ut tortor neque. Class aptent taciti sociosqu ad litora torquent per conubia nostra, per inceptos himenaeos. Fusce accumsan accumsan auctor. Nulla facilisi. Curabitur at convallis nulla. Vestibulum id mi libero... # Replies View All Strategy & Culture Discussions

A. When the user selects a board from the drop down the system will take them to the "Forum or Forum Topic" page - depending on the selection. Please see the "Forum" and "Forum Topic" page wireframe. The drop down will contain the following selections:

- 1. Using Optimizely (Forum
- 2. Strategy & Culture (Forum Topic)
- 3. Testing Ideas & Successes
- (Forum Topic) 4. Developers (Forum Topic)
- 5. Mobile Apps (Forum Topic) 6. Job Opportunities (Forum Topic)
- 7. All Discussions (Forum Page)
- B. This link will take the user to the "Forum Topic" page where all the posts are automatically filtered to show only the discussions related to the selected topic. Please see the wireframe titled "Forum Topic"

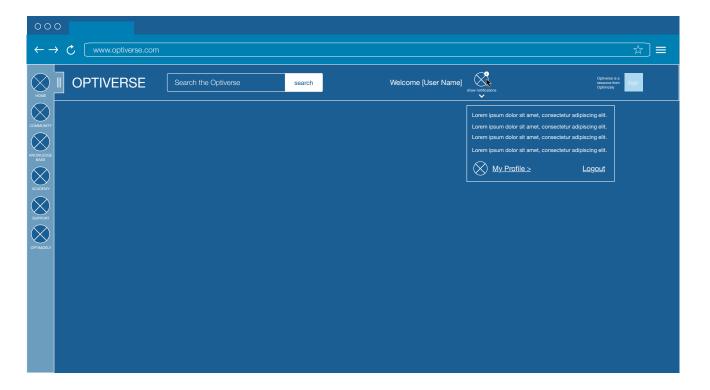

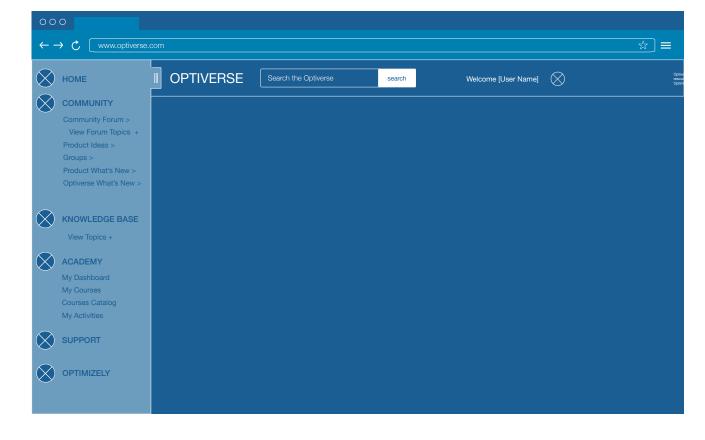

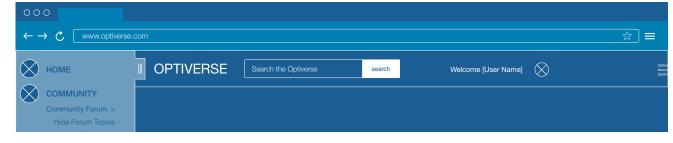

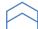

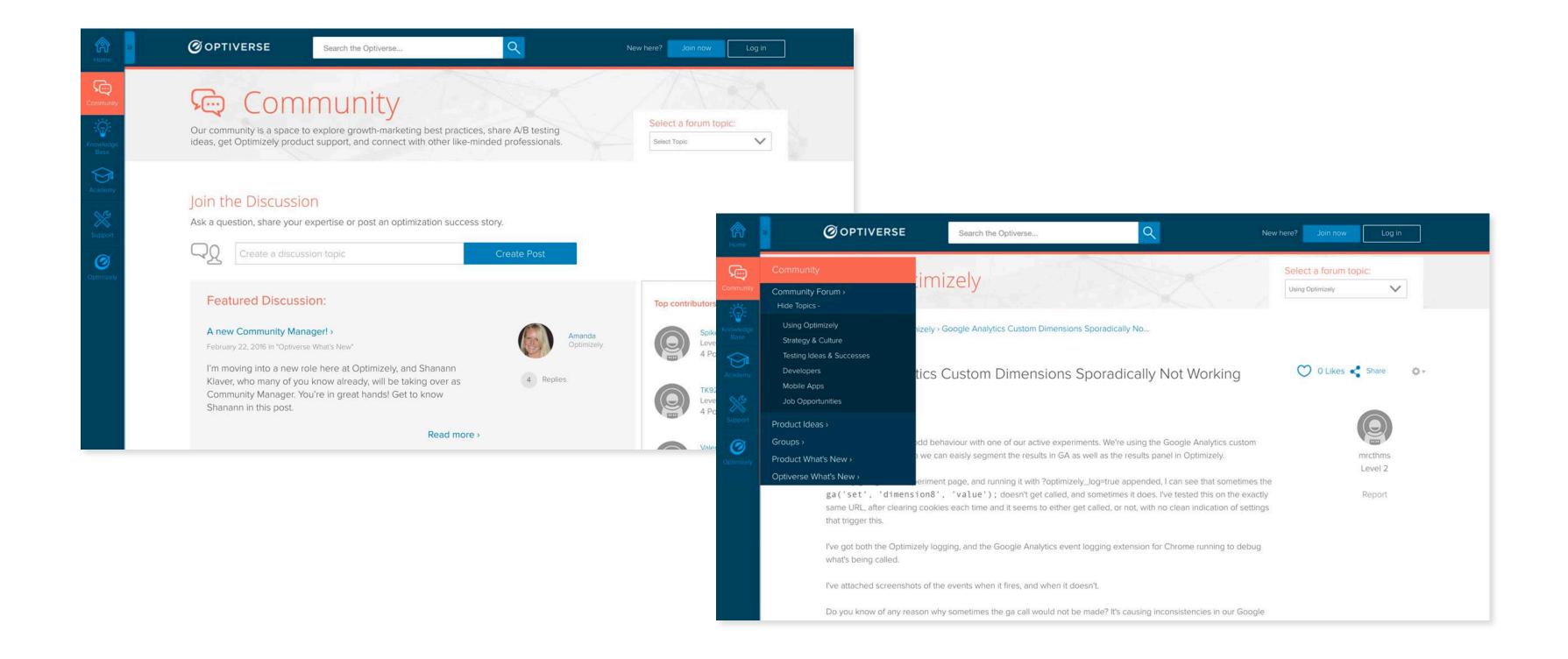

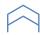

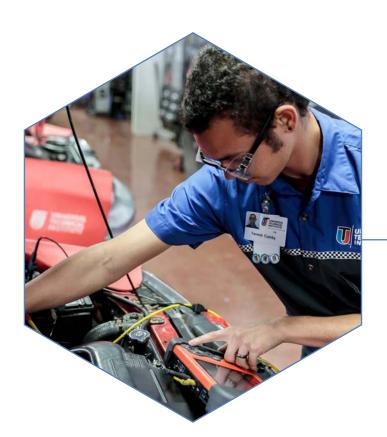

# UNIVERSAL TECHNICAL INSTITUTE

Universal Technical Institute is a private trade school that prepares motivated car lovers for a career in automotive technology. Their classes focus on teaching students everything from passenger car mechanics and body work on todays most advanced vehicles, to complicated and specialized repair of a variety of different types of commercial trucking vehicles. UTI came to roboboogie with the desire to improve the performance of their website. They needed to find a way to engage with users, answer their questions, and improve the rate at which students were contacting the school about enrollment. To that end, we created a series of deliverables to help inform testing and optimization approach, and ultimately led many successful tests to improve the conversion rate on their site by 30%.

My Role: UX Design, UX Research, Visual Design

Working with: Roboboogie

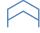

Audience Profiles Round 2 | Universal Technical Institute hnical Institute

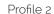

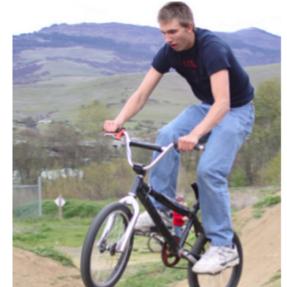

# SCOTT Adrenaline Fueled MotorSports Passion: Student Prospect Ogden, Utah

Situation: Scott is just finishing his junior year in high school. He loves all action and motor sports but his real passions are BMX and motocross. Scott built a small dirt jumping track in his backyard and has been saving money from his table bussing job at Red Robin for the past year to buy a friend's KTM motocross bike later this summer. His room is covered in Monster and Red Bull posters of his motocross idols, and he watches motocross race and freeride videos on YouTube every day.

He and his friends like to tinker with a go-cart they cobbled together from lawnmower parts. Scott has become pretty good at troubleshooting and fixing the motor when it breaks down. Scott is really smart and great with people, however he has trouble focusing in school on academics and struggles to maintain a 'C' average.

Motivations: Scott's parents feel he is simply not applying himself to school and want him to pursue college, potentially going to community college next fall to 'find himself' academically. Scott is terrified with the thought of committing to 2 or 4 more years of school. While he understands the value of setting a career path, he really just wants to enjoy the summer, get his new dirt bike and perhaps even follow his dream of being a motocross super star. While searching for YouTube videos, he sees an ad for UTI that gets him thinking.

## Content Targets:

Motorsports entertainment
Graduate testimonials
Motorcycle Program
Campus Events
NASCAR inspirational content
Campus Location Map

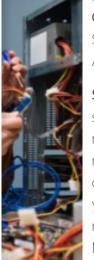

# Profile 3 MARCOS Career Focused Bread Winner: Student Prospect Atlanta, Georgia

Situation: Marcos has been working at a grocery store since he was 18. Now 25, he has worked his way into management and is good at his job. Unfortunately, he is really bored with the position, and frustrated with his income and the limited career growth potential. With a two year old son and another baby on the way, he wants to make more money so his wife can quit her part time job. Marcos is very handy and does all the maintenance and repairs on his home, home appliances and vehicles. For

en earning a bit of spending money outside of his job repairing small udio equipment for friends and family. He really enjoys technical trouion of fixing electronics.

make a career shift and wants to follow his passions. He wants to oking for a technical school that will give him a good return on his invaluable skills quickly and efficiently. He is motivated by higher earnent assistance. While reading a forum on audio repair he sees an addion program. He does not want to be away from his family for long.

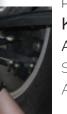

# Profile 4 **KATIE**

Auto Technology Fueled Passion:

Student Prospect Akron, Ohio

Situation: Katie graduated high school last spring and has been putting off college to save money and figure out what she really wants to do. She loves science and technology but has a real passion for cars. She particularly loves Nissan as a leader in innovative technologies. While she is enjoying her job as a technician's assistant at a local garage, she really wants to be doing more technical work. She graduated with a 3.0 GPA and is considering a few options, including applying to Youngstown's

however, she is tired of school and concerned that a bachelors ultimately not provide the type of hands-on learning she has been

e a career in the auto industry and is looking for the quickest, most she would love to find a way to work on the newer, highly technical king for ways to potentially get a job at a Nissan dealership.

est)

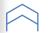

| USER CONSIDERATIONS                      | USER NEEDS                                                                                                    | KEY CONTENT                                                                                                    | CURRENT CTA                                                                                             | CURRENT CTA FULFILLMENT                                                                                                    | PROPOSED CTA                                                                                             | PROPOSED CTA FULFILLMENT                                                                                                    |
|------------------------------------------|----------------------------------------------------------------------------------------------------|----------------------------------------------------------------------------------------------------|----------------------------------------------------------------------------------------------------|----------------------------------------------------------------------------------------------------|----------------------------------------------------------------------------------------------------|----------------------------------------------------------------------------------------------------|
| What am I doing with my life?            | User is considering what kind of career/educational path they should follow, whether they be leaving flips school or looking for an actual career. User is at a turning point and is looking for some guidance on what choices they should make to build a better future for themselves. | Why become a technician.<br>How to build a career.<br>How to figure out what career is a good fit.                                                            | Why become a technician? (NAV)                                                                          | Description of the need for manufacturer technicians.                                                                                                    |                                                                                                    |                                                                                                    |
| What are my education options?           | User is looking at some sort of secondary education, after high school. They need to know what the options are, and what the pros and cons are for each option. Technical school, associates degree, bachelors and greater, on the job training.                                         | Types of education.<br>Education timelines.<br>Pros and Cons of different types of education.                                                                 |                                                                                                    |                                                                                                    |                                                                                                    |                                                                                                    |
| Which technical school should I choose?  | User has decided that technical school is the best fit. User is looking for a technical school like UTI and are likely looking at a variety of schools. They may not know exactly what they want to study, or why UTI is the best choice for technicians.                                | Why UTI is a great school.                                                                                                    | View our partners (homepage<br>contextual)                                                              | Grid of partner logos.                                                                                                    | Learn About UTI (homepage<br>contextual)                                                                 | Same content that is currently on "UTI Advantage" page, but improve layout and add links to next step in funnel (choose a career) programs.                                                        |
|                                          |                                                                                                    |                                                                                                    | The UTI Advantage (NAV)                                                                                 | Description of UTI's reputation, career support, technology,<br>instructors, graduation rate, general timeline, industry<br>relationships, employment help.                            |                                                                                                    |                                                                                                    |
| Which profession/career should I choose? | User has decided that technical school is the best fit. User is looking at a variety of schools to determine what kinds of career paths are offered. User may not know how to determine what career would be the best fit for them.                                                      | How to choose a career.<br>Career based on interest/personality.                                                                                              |                                                                                                    |                                                                                                    | Is UTI right for me?                                                                                     | Videos and description describing the personality and interests of students that do well at UTI.                                                                                                   |
|                                          |                                                                                                    |                                                                                                    |                                                                                                    |                                                                                                    | What's your career path?                                                                                 | List of job titles, descriptions, companies that an education at UTI prepares students for. Train to Become A [Insert Job Title] link that connects students with a rep to help plan a curriculum. |
| Why should I choose UTI?                 | User has decided that being a technician is a good fit. They want to know if UTI is the best fit.                                                                                                    | UTI advantages (reputation, special partnerships, job placement support)                                                                                      | Take the Next Step (NAV)                                                                                | Users fills out contact form. User receives email and/or phone call.                                                                                                    | Is UTI right for me?                                                                                     | Videos and description describing the personality and interests of students that do well at UTI.                                                                                                   |
|                                          |                                                                                                    |                                                                                                    | Why Choose UTI? (Nav)                                                                                   | Links to other pages that describe why to choose UTI.                                                                                                    |                                                                                                    | Same content that is currently on "UTI Advantage" page,<br>but improve layout and add links to next step in funnel<br>(choose a career) programs.                                                  |
|                                          |                                                                                                    |                                                                                                    | The UTI Advantage (NAV)                                                                                 | Description of UTI's reputation, career support, technology, instructors, graduation rate, general timeline, industry relationships, employment help.                                  |                                                                                                    |                                                                                                    |
| Is it too expensive or far away?         | User is interested in attending UTI. They need a gut check on price and location to know if it's definitely going to be too expensive or far away.                                                                                                    | Program price range.<br>Location information.<br>Assistance options.                                                                                          | Tuition Estimator (NAV)                                                                                 | Information about contacting an admissions representative, information about total \$ of scholarship money available. Graduate testimonial video. Link to long form tuition estimator. | Tuition & Fees (homepage<br>contextual, Learn About UTI<br>contextual)                                   | Explanation of range of cost for UTI programs, including a general range/median cost per student, FAFSA and scholarship information.                                                               |
|                                          |                                                                                                    |                                                                                                    | Campus Locations (Nav)                                                                                  | List of campuses with links to each campus.                                                                                                    | Find My School                                                                                           | A tool that allows the user to plug in what program options or current location and get back a list of schools.                                                                                    |
| What program should I choose?            | User feels confident that they can go to UTI. They want to choose a specific program and are curious about the different programs and add-ons that UTI offers.                                                                                                    | MSAT information and how that relates to programs.                                                                                                    | Programs of Study (Nav)                                                                                 | List of programs with links to each                                                                                                    |                                                                                                    |                                                                                                    |
|                                          |                                                                                                    |                                                                                                    | Specialized Training (Nav)                                                                              | Grid of partner logos.                                                                                                    |                                                                                                    |                                                                                                    |
|                                          |                                                                                                    |                                                                                                    | Learn More (Program Page<br>contextual)                                                                 | Link to MSAT Specific Pages                                                                                                    |                                                                                                    |                                                                                                    |
| What does it take to go to UTI?          | User has selected a program and is more serious about going to UTI. They want to start the process and need to know what to do and exactly how much it will cost.                                                                                                    | Specific price information<br>Class start times and schedules<br>Specific housing arrangement<br>Relocation help<br>Job information<br>FAFSA/scholarship info | Financial Aid (NAV)                                                                                     | Explanation of financial aid, links to FAFSA                                                                                                    |                                                                                                    |                                                                                                    |
|                                          |                                                                                                    |                                                                                                    | Housing (NAV)                                                                                           | Housing assistance information, links to housing options by campus                                                                                                    |                                                                                                    |                                                                                                    |
|                                          |                                                                                                    |                                                                                                    | Employment Services (NAV)                                                                               | Description of employment services                                                                                                    |                                                                                                    |                                                                                                    |
|                                          |                                                                                                    |                                                                                                    | Take The Next Step (NAV)                                                                                | Users fills out contact form. User receives email and/or phone call.                                                                                                    |                                                                                                    |                                                                                                    |
|                                          |                                                                                                    |                                                                                                    | Get In Touch With Us (contextual)                                                                       | Users fills out contact form. User receives email and/or phone call.                                                                                                    |                                                                                                    |                                                                                                    |
| How can I make it happen?                | User knows they can afford the program and when they would like to start. User may need to know the specifics of what type of documents they need to submit and how the application process works.                                                                                       | Application process<br>FAFSA/Scholarship info<br>Housing assistance                                                                                           | Financial Aid (NAV)                                                                                     | Explanation of financial aid, links to FAFSA                                                                                                    |                                                                                                    |                                                                                                    |
|                                          |                                                                                                    |                                                                                                    | Housing (NAV)                                                                                           | Housing assistance information, links to housing options by campus                                                                                                    |                                                                                                    |                                                                                                    |
|                                          |                                                                                                    |                                                                                                    | Take The Next Step (NAV)                                                                                | Users fills out contact form. User receives email and/or phone call.                                                                                                    |                                                                                                    | Page describes application process. Users fills out                                                                                                    |
|                                          |                                                                                                    |                                                                                                    | Get In Touch With Us (contextual)                                                                       | Users fills out contact form. User receives email and/or phone call.                                                                                                    | How To Enroll (contextual)                                                                               | contact form. User receives email and/or phone call.                                                                                                    |
| I'm ready to apply!                      | User is ready to apply.                                                                                                    | Application link<br>Admissions rep phone/contact                                                                                                    | Take The Next Step (NAV)                                                                                | Users fills out contact form. User receives email and/or phone call.                                                                                                    | Apply Now (NAV)                                                                                          | Users fills out contact form. User receives email and/or phone call.                                                                                                    |
|                                          |                                                                                                    |                                                                                                    | Get In Touch With Us (contextual)  Users fills out contact form. User receives email and/or phone call. | How To Enroll (contextual)                                                                                                    | Page describes application process. Users fills out contact form. User receives email and/or phone call. |                                                                                                    |
|                                          |                                                                                                    |                                                                                                    |                                                                                                    |                                                                                                    | Register for classes (contextual)                                                                        | Page describes application process. Users fills out contact form. User receives email and/or phone call.                                                                                           |

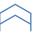

## Home Page

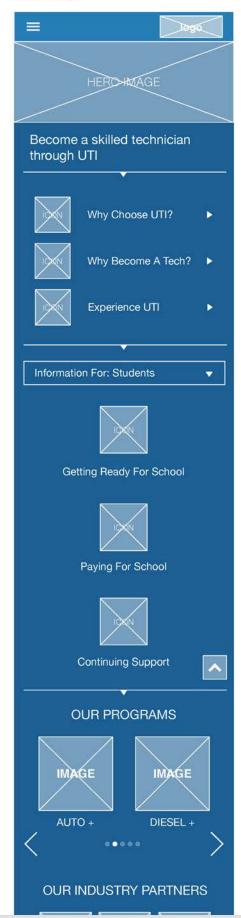

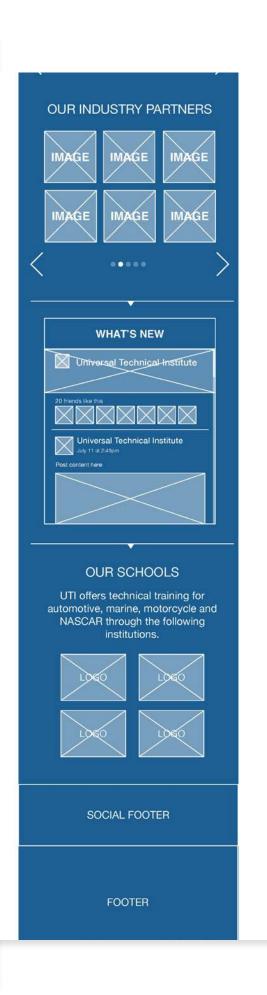

## Home Page

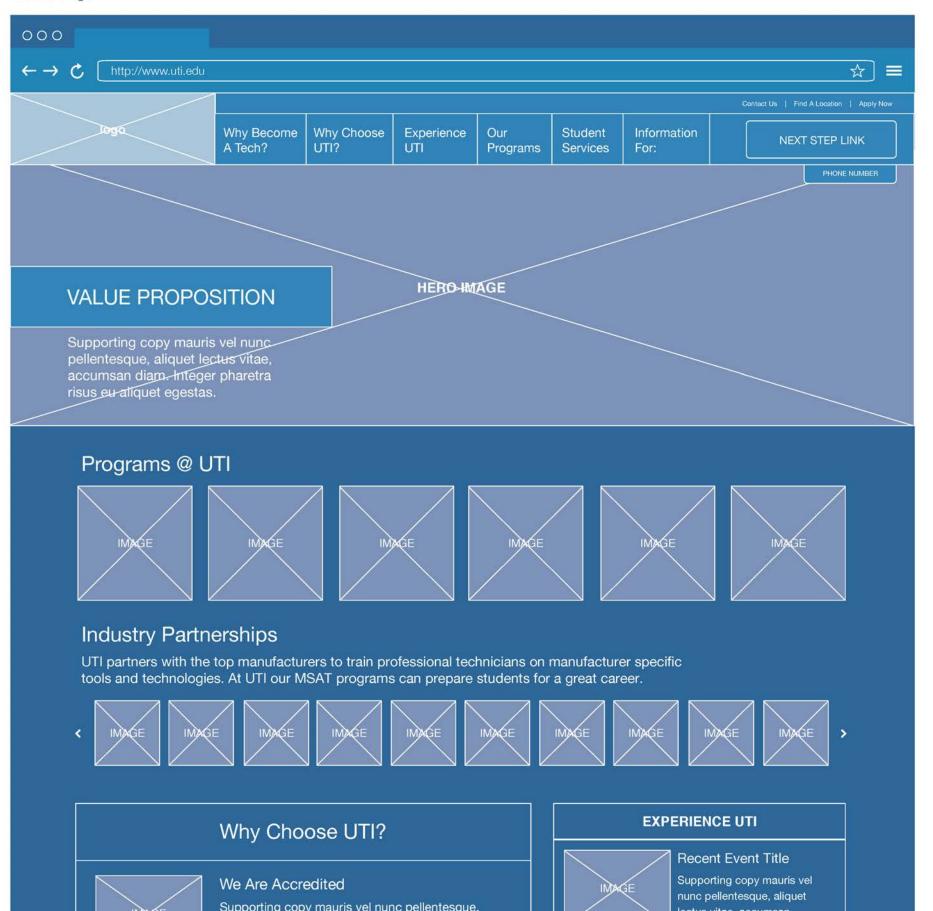

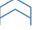

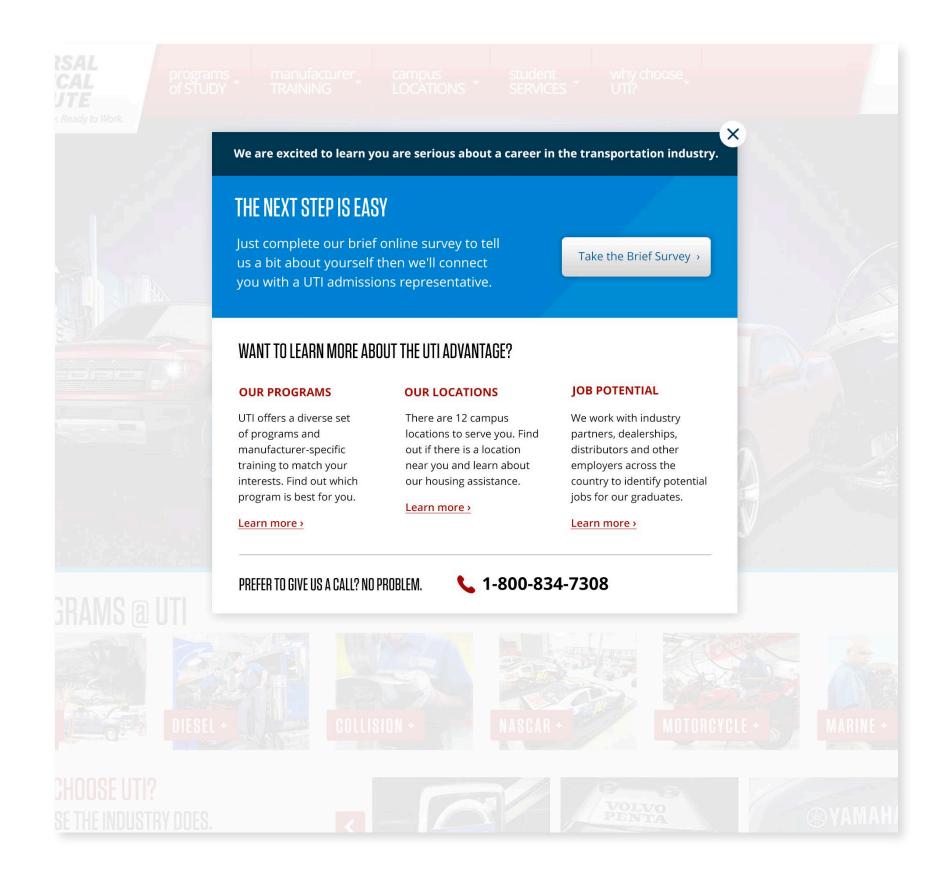

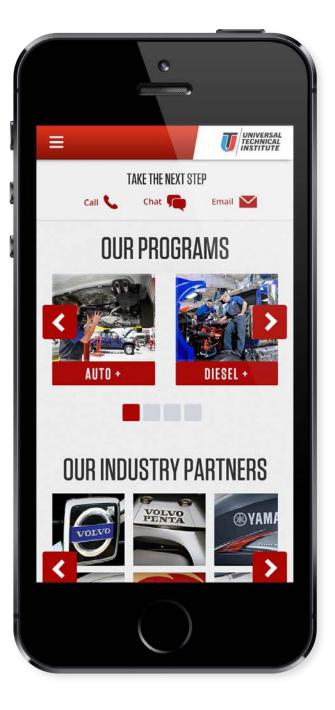

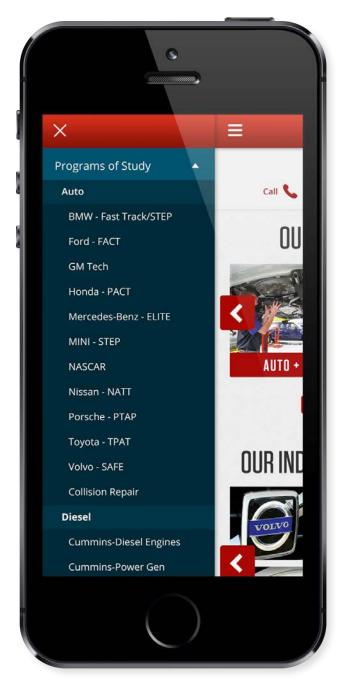

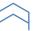

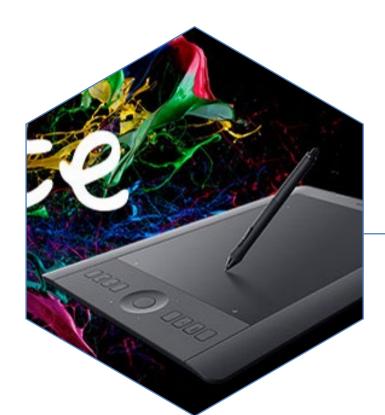

# WACOM

Wacom Technologies is the leading global provider of digital drawing technology. Their products are the products that designers and illustrators use to create beautiful, custom artwork for video games, animated movies and more. Wacom came to roboboogie for optimization services in their community section, and has since branched out to have us provide optimization to their e-commerce store for both their US and EMEA sites. My role as a user experience designer has been to perform a user experience audit, study user behavior through analytics, strategize testing concepts, and create wireframes for use in design and test development.

My Role: UX Design, UX Research, Visual Design

Working with: Roboboogie

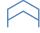

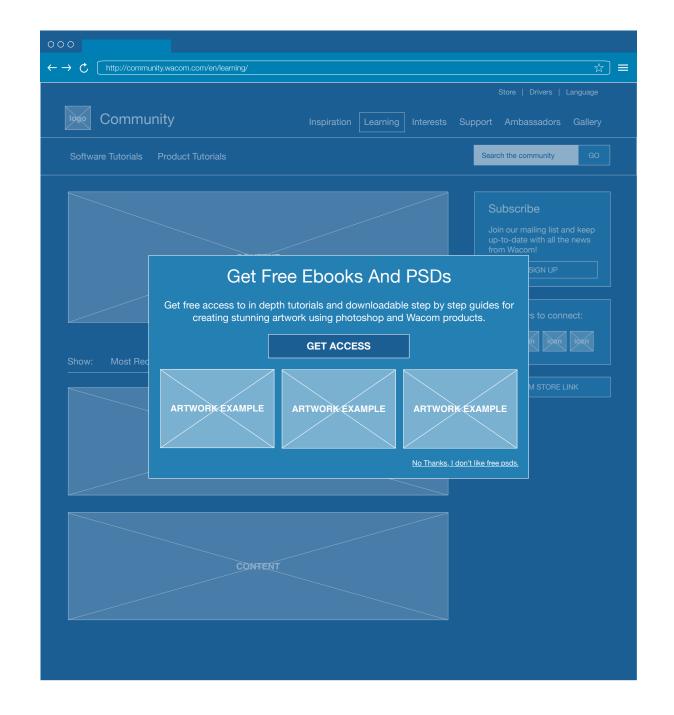

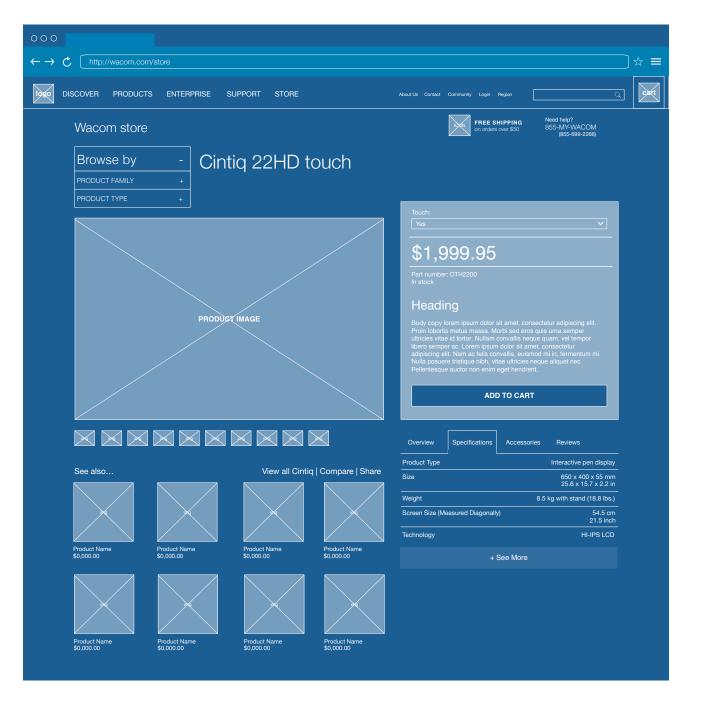

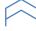

#### Wacom - Usability Audit Report

#### CONVERSION TRACKS

Testing | These broad optimization opportunities represent the starting point for campaigns of more focused testing.

## Navigation

**Situation:** Customers need to know where they are, where they have been, and where they are going. Keeping them centered and informed will help them successfully navigate and find the products and content they are looking for.

**Recommendation**: Navigation testing should focus on global navigation, page titling and labels, calls-to-action, contextual navigation, as well as menu behaviors and interactions.

## 2 Product Presentation/Information

**Situation**: Products must be presented clearly to include the right balance of information, direction, detail, and imagery. Customers shopping products with the right balance of the above attributes find it easy to understand what products are right for them and are more likely to complete a purchase.

**Recommendations**: Product information testing should focus on PDP design, category page design/layout, product tile content and organization, product comparisons, messaging, calls-to-action, and page behaviors and interactions.

### 3 Checkout Flow

**Situation**: Customers are prone to cart abandonment if the checkout flow is confusing or cumbersome. Creating a flow that feels secure, is laid out in a way that is easy to follow, and isn't complicated or time consuming is key to helping customers complete purchases.

**Recommendations**: Checkout flow testing should focus on the design, layout, messaging and interactions of the login/create account process, the cart and mini-cart, and the steps in the checkout flow.

hello@teamroboboogie.com 503.544.6934 1300 SE Stark St. Suite 111, 97214

#### REVIEW FINDINGS | **NAVIGATION**

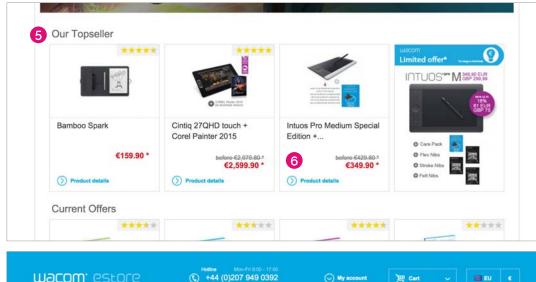

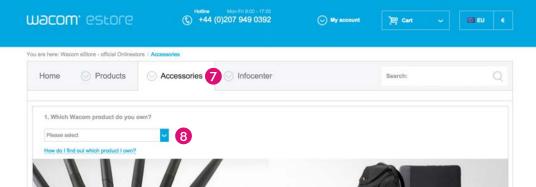

5 Use helpful directed, consistent, headers

Section headers need to help customers understand the content the section holds, and how that content is different from other sections on the page, or similar to other content elsewhere on the site.

6 Provide directive copy

Copy should be included to guide customers in what to do and what to expect when they click on a CTA. This helps drive engagement and directing customers to where they need to go.

7 Ensure page behaviors are consistent

Visual indicators and styling cause customers to expect certain behaviors. Keeping visual styling and/or positioning consistent with certain types of behavior improves the ability to navigate.

8 Provide alternative paths to products

A wizard is a helpful tool when customers need to find a product and they aren't quite sure which one they are looking for. However, having additional paths to products will guide users who do not wish to use a wizard.

hello@teamroboboogie.com 503.544.6934 1300 SE Stark St. Suite 111, 97214

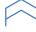

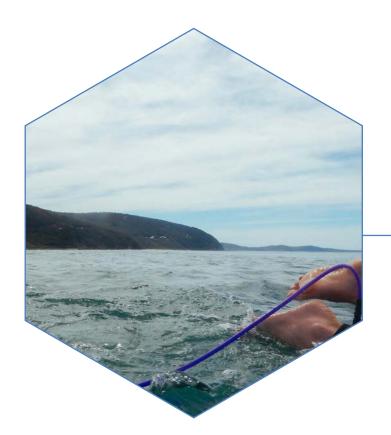

# THE CLYMB

The Clymb was an outdoor apparel and adventure flash sale website. As one of roboboogies first optimization clients, we had the opportunity to perform iterative testing across multiple parts of their site to improve the user experience and drive e-commerce conversions. As a junior user experience designer and a visual designer my role was to create wireframes and designs from the direction of the optimization strategist and creative director.

My Role: UX Design, Visual Design

Working with: Roboboogie

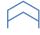

#### The Clymb - Wireframes

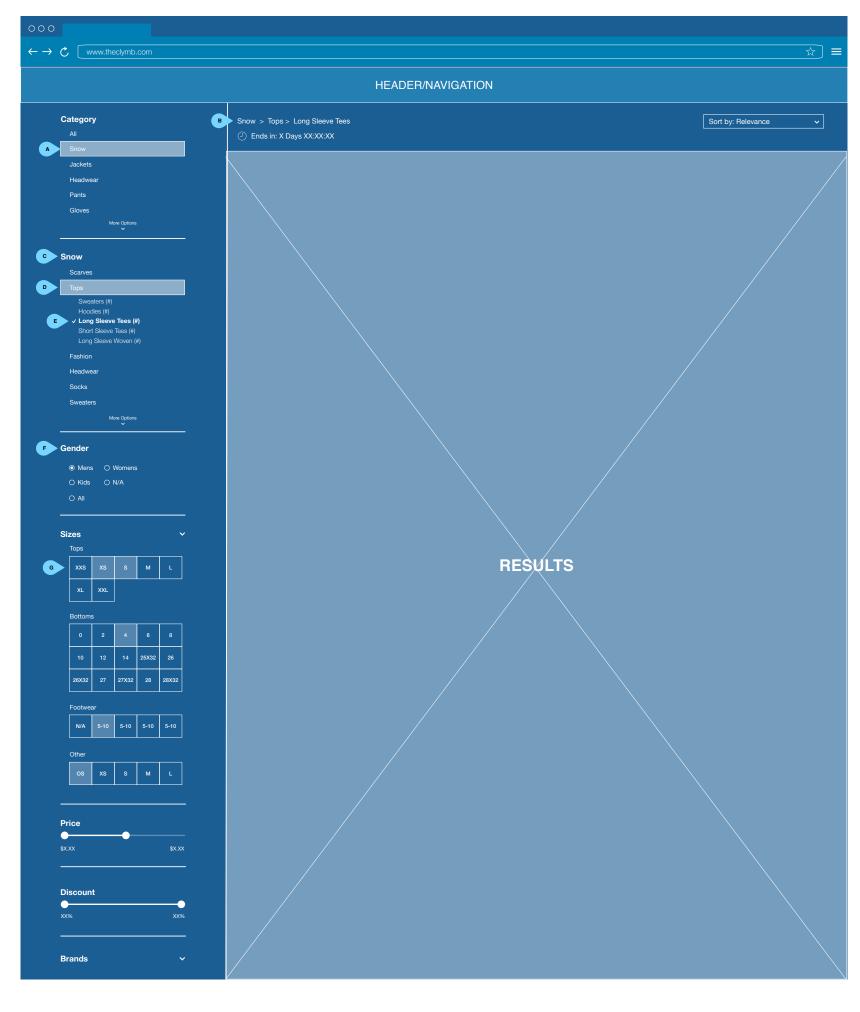

- A. Main category selector. The "Product Type" heading has been changed to "Category" Instead of hiding the rest of the selections the system will instead highlight the selection that the user has made. Use can only make one selection at a time.
- B. Breadcrumbs, Note the addition of breadcrumbs here. The user should be able to back out of their selections by clicking previous breadcrumb. I.e. if the user clicks "everyday" the results will automatically filter to include all "everyday" selection options. Breadcrumbs will display in the order they are selected.
- C. Sub category selector. Currently, when the user selects one of the big bucket product types, they are then given a smaller bucket of choices within that product type, still with the heading of product type. Here the system will change that second "product type" heading to read the category selection that the user has made. Note: these subcategory selections will not appear unless the user has selected a primary category.
- D. Sub category drill down. The user can only select one sub category at a time. When they make a selection the system will highlight the selection and present the user with drill down options.
- E. Drill down options. The user can only select one drill down option at a time. The selected option will change appearance (such as becoming bold, or having a checkmark). The system will also include how many items exist within that selection.
- F. The Gender accordion is now a persistent open section, the user is able to select one gender at a time to filter their category and subcategory selections.
- G. Size options. Currently, sizing information is lost every time the user selects an option from the category section. The user should be able to specify what sizes they would like within each category, and have the results filtered accordingly, regardless of whether they change what category they are looking at. They should also be able to select more than one size, as users are likes to span size ranges, especially across brands. Size options will persist, they do not change as the user makes category selections. They are not included in breadcrumbs.

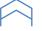

#### The Clymb - Test Element Designs

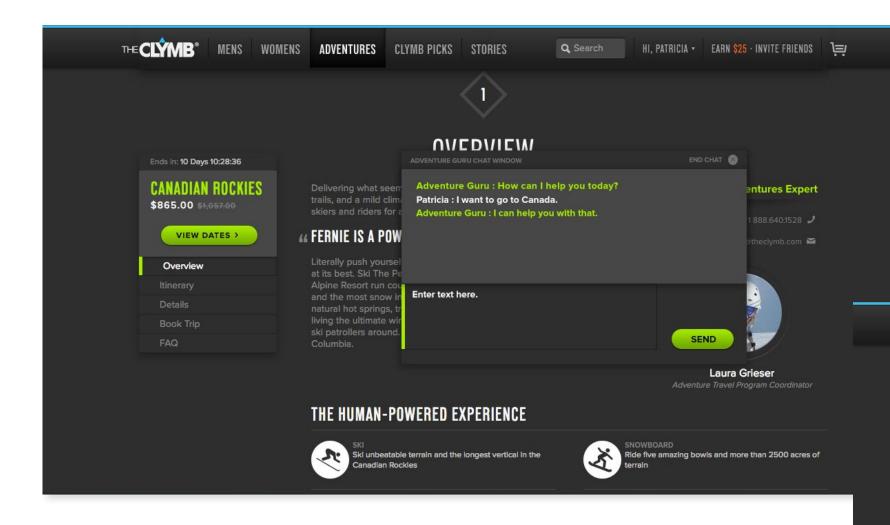

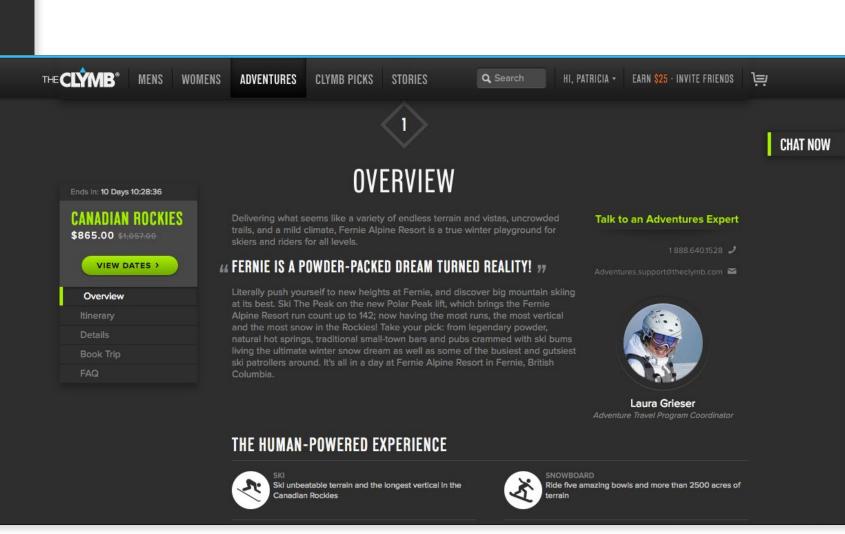

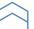

#### The Clymb - Test Element Designs

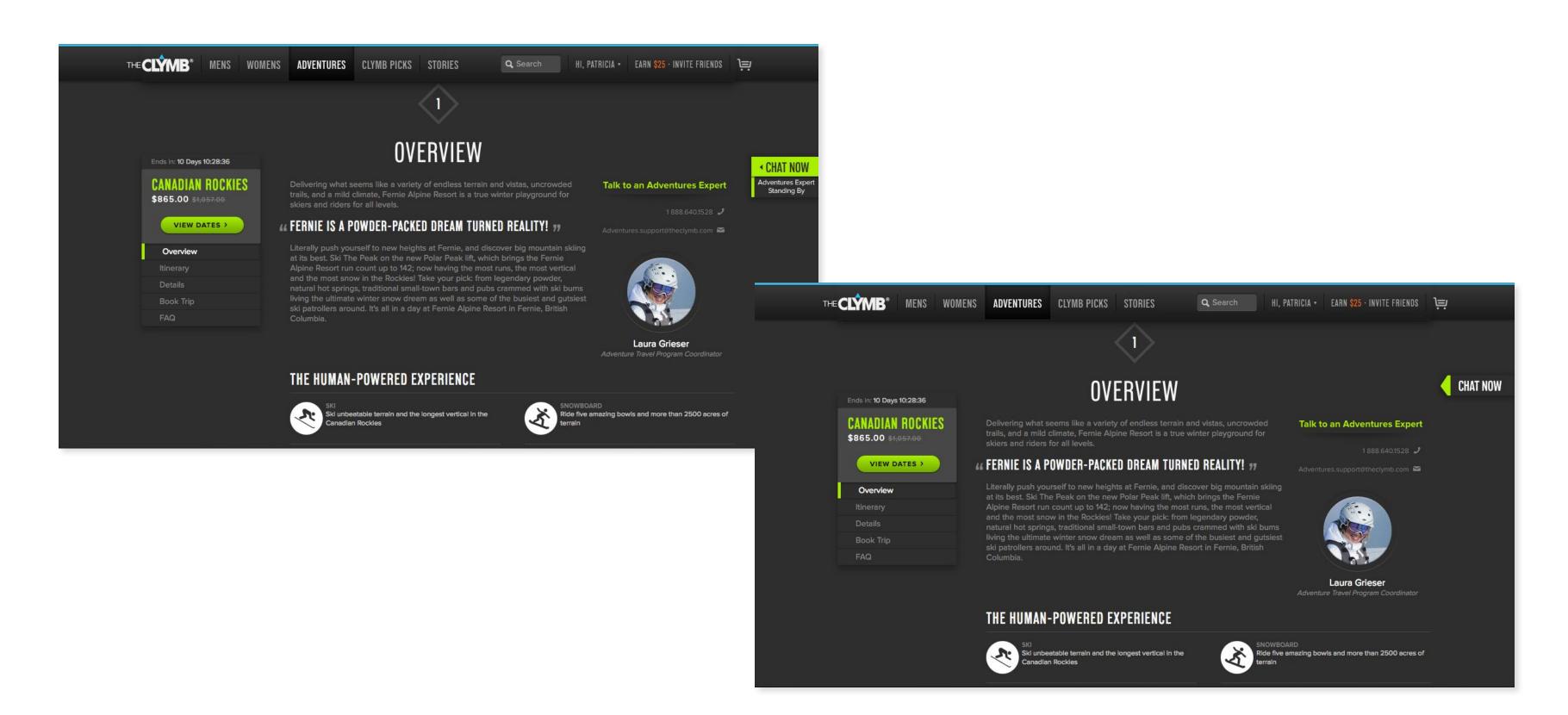

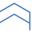

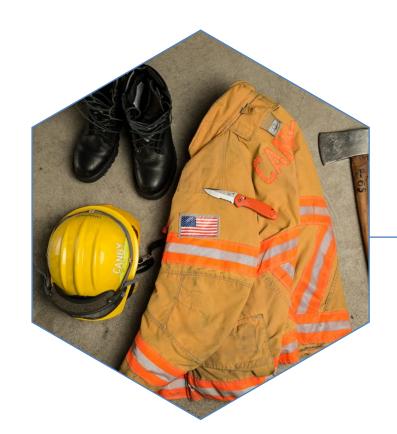

# BENCHMADE

Benchmade Knife Company creates some of the best knives in the world. They are carried by professional emergency responders, military men, hunters and outdoor enthusiasts. As a user experience designer on this project, my roles were to re-architect their site that was out-dated and sprawling, and create high fidelity wireframes that were used for both design and development. They needed an organized system that helped to tell their story; hand-crafted, innovative, and reliable - while still providing a great e-commerce experience.

My Role: UX Design, Visual Design

Working with: Roboboogie

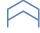

#### Benchmade Knife Company - Wireframes

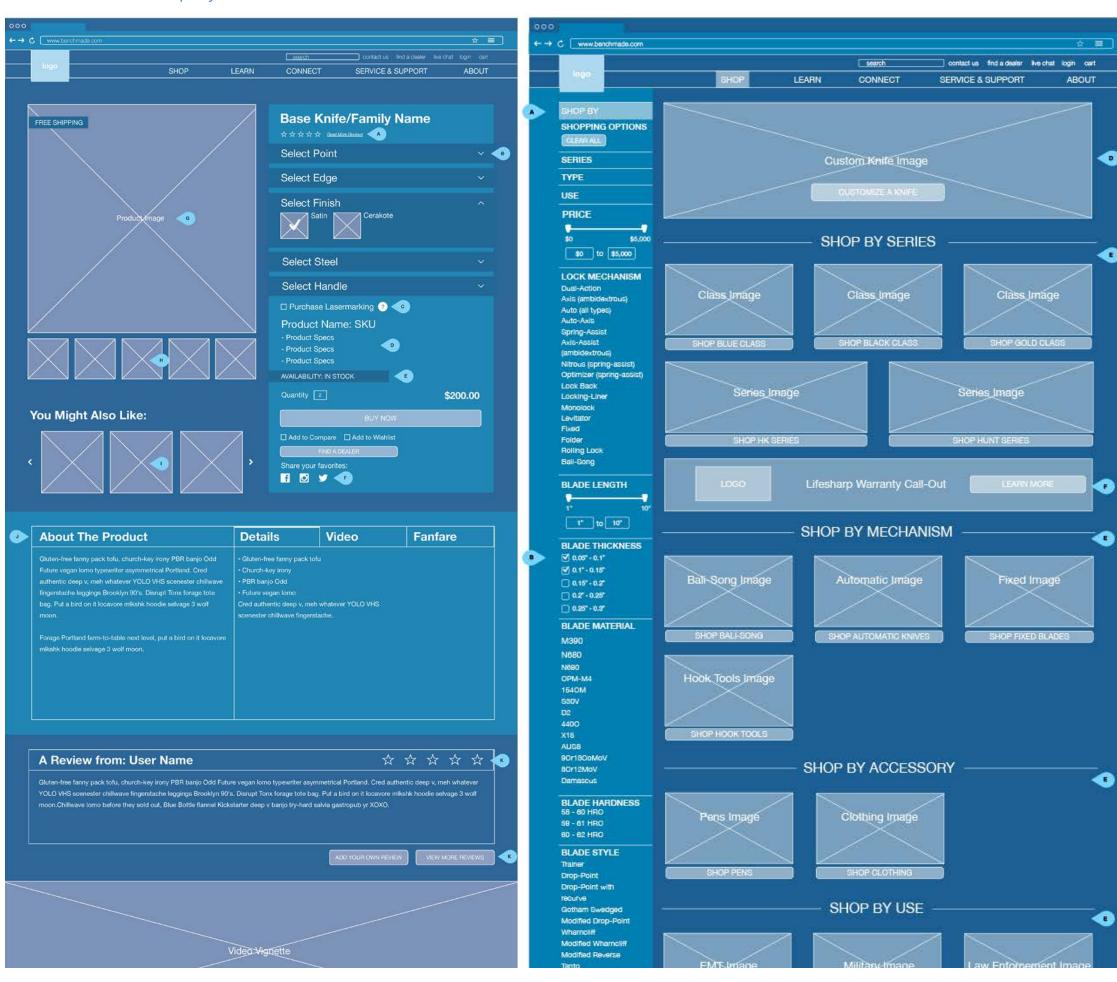

#### SHOP LANDING PAGE

The user will get to this page by clicking on the "SHOP" button in the main navigation. If the user clicks on any of the links in the drop down they will go to the shop category page that relates to the title of the category that they clicked.

- A. Faceted search. Faceted search will have OOTB functionality. The faceted search on the shop landing page will not be pre-populated with any selections. However, if the user clicks any of the shop buttons on this page the category that they choose will determine faceted search selections on the shop category page.
- C. The blade thickness will have checkboxes for selections.
- D. Custom Knife Call Out: this will consist of an image with a CTA link. The admin user will be able to update and change this content. When the user clicks this link they will be taken to the custom knife builder.
- E. The shop by "XXXX" section will have a block for each shop category page. Imagery related to that category will be used as a visual cue to the contents within. A header will help let the user know what product type they are linking to. When the user clicks the shop CTA button they will be taken to a shop category page that is preloaded with the products in that category.
- F. Lifesharp Warranty Call Out: this call out will consist of a designed background, a title, a logo and a link. The link will take the user to the Lifesharp Warranty page.

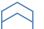

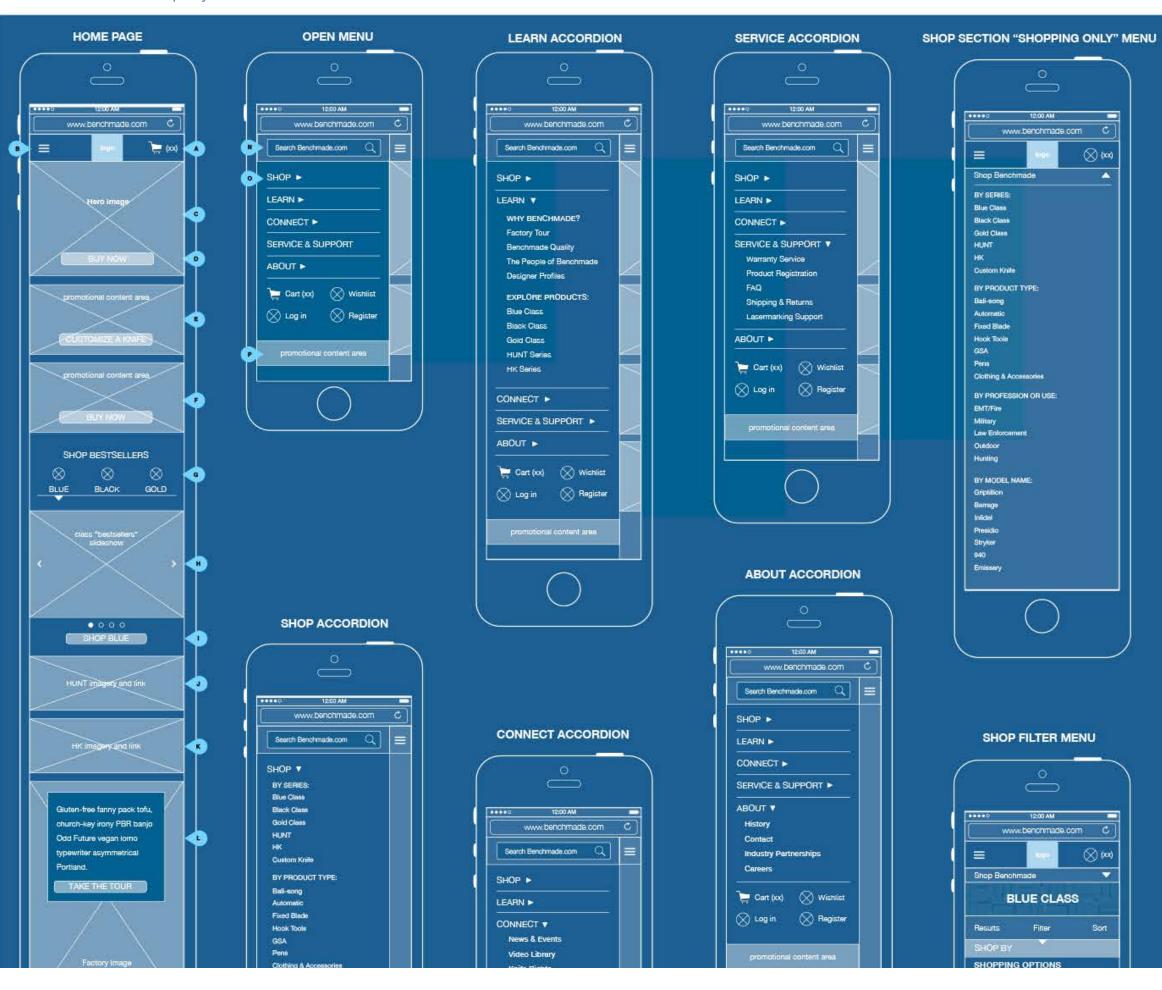

#### HOME PAGE & MENU STATES

- A. There is a cart icon with the number of items within the cart in the header at all times. Tapping this icon takes the user to the shopping cart.
- B. The menu has been collapsed into a drop down on mobile. When the user taps this button the menu opens by sliding in from the left, pushing page content to the right and graying it out.
- C. Static hero image on mobile. There will not be a fancy fading in/out of the image.
- D. This section will be fixed, and as the user scrolls down the lower content will come up to cover the image. The section will also have a CTA button/link, and marketing copy. The admin user will be able to change the photo, copy and CTA.
- E. This content block will consist of an image, marketing copy and a CTA link that advertise the custom knife. The admin user will be able to change the image, copy and CTA.
- F. This content block will consist of an image, marketing copy and a CTA link. The admin user will be able to change the image, copy and CTA.
- G. This section will house the gold/black/blue class bestseller widgets. When the user taps the icon that corresponds to the class the widget will change to the class that was tapped.
- H. The bestseller widget/slideshow is navigable via swipe left/right on mobile. A simple slide nav will show the user where they are in the slideshow.
- I. This button will link to the appropriate category shop page that has been selected by the user in the bestseller slideshow navigation.
- J. This section will consist of an image that represents the HUNT series brand and the HUNT series logo. Clicking anywhere on this image will take the user to the HUNT branded category shop page.
- K. This section will consist of an image that represents the HK series brand and the HK series logo. Clicking anywhere on this image will take the user to the HK branded category shop page.
- L. This section is a factory tour preview. It will consist of a large factory photo, with a text box on top of it and CTA link to the factory tour page. The admin user has the ability to edit the copy within the text box, the factory image and the CTA.
- M. The mobile footer has had the following items removed: the entire customer service section, careers, press room, download catalog links, and site map link.
- N. When the menu is open, the search field is present. The user can type items into the search field and press enter on their devices' keyboard they will then be taken to the search results page.
- O. Mobile menu is an accordion system, when the user taps on the title of each section that section opens to show the contents.
- P. There is a promotional area within the menu that the admin user can customize with text or photography. This area could be used to call out the LifeSharp program.
- Q. My Account icon links to users account page
- R. Wishlist icon, also has a number next to it showing how many items are in the wish list. Links to users wish list.
- S When the user is in the shop section there is a secondary shop menu that prevents the user from having to go back into the main menu to access the shop links.
- T. Shopping sections will have a visual and typographical call out that informs the user where they are within the shopping experience.

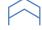

#### Benchmade Knife Company - Sitemap

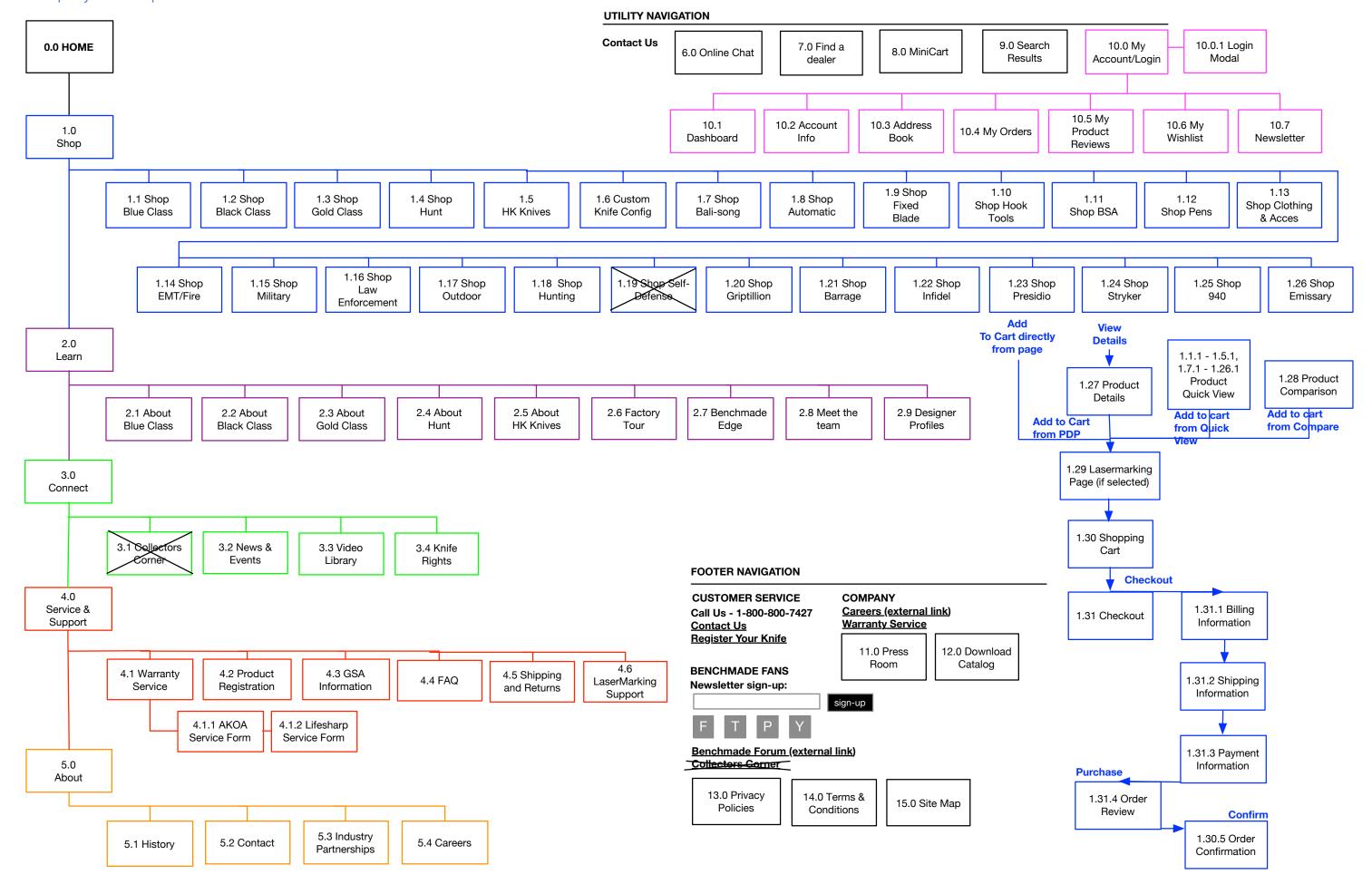

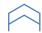

#### Benchmade Knife Company - Page Designs

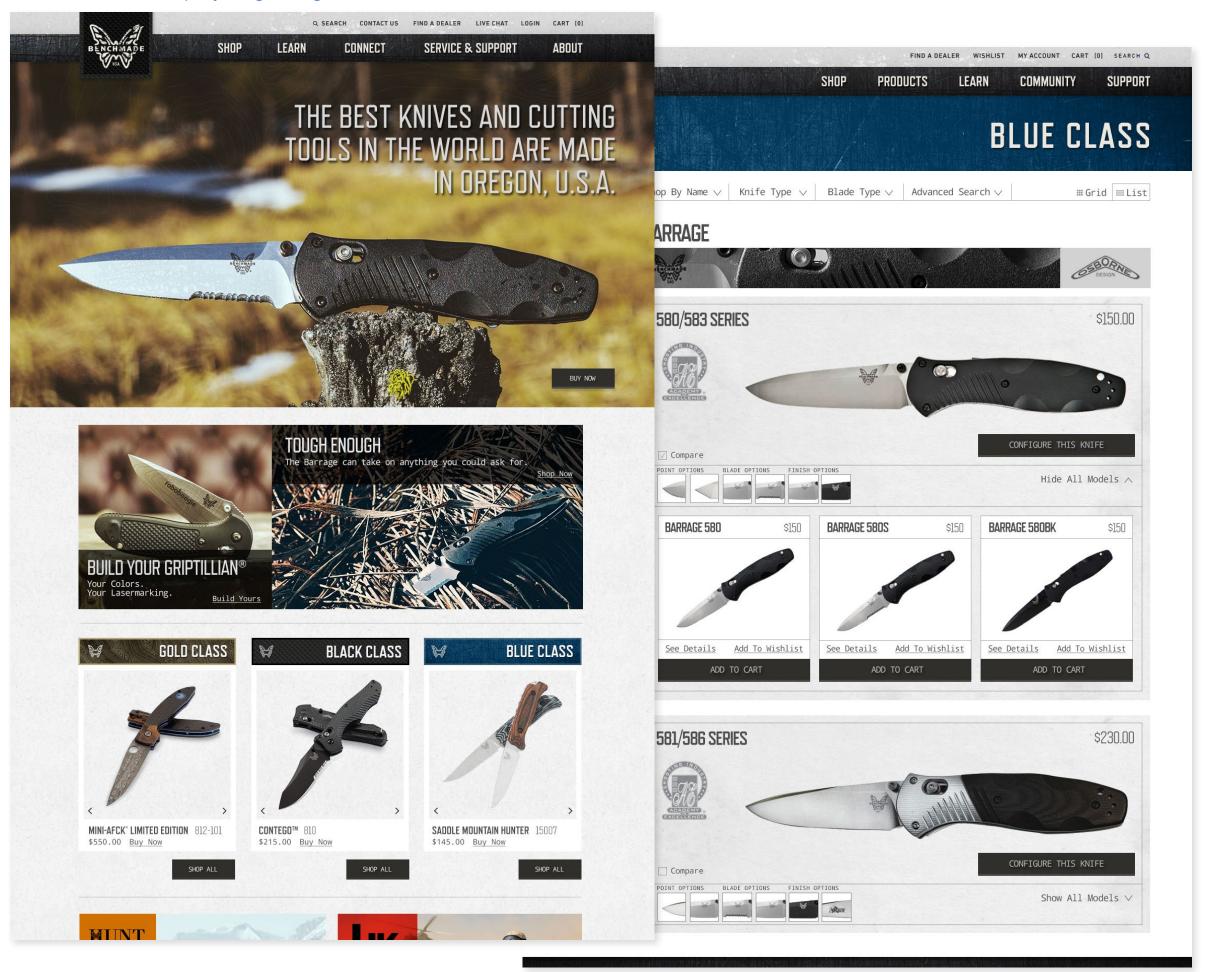

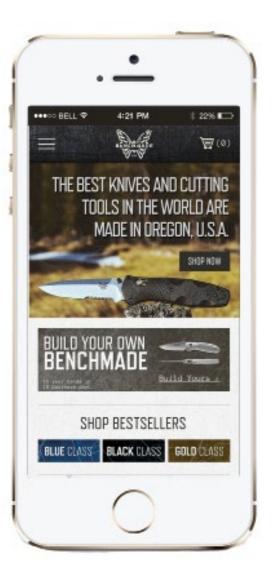

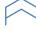

# 

patricialkirsch@gmail.com

www.patricialkirsch.com